# **UNIEVANGÉLICA**

# **CURSO DE ENGENHARIA CIVIL**

# **PEDRO HENRIQUE ALMEIDA GUIMARÃES RAPHAEL DA MATA CARDOSO**

**TECNOLOGIA DE PROJETOS**

**ANÁPOLIS / GO**

**2019**

# **PEDRO HENRIQUE ALMEIDA GUIMARÃES RAPHAEL DA MATA CARDOSO**

**TECNOLOGIA DE PROJETOS**

# **TRABALHO DE CONCLUSÃO DE CURSO SUBMETIDO AO CURSO DE ENGENHARIA CIVIL DA UNIEVANGÉLICA**

**ORIENTADOR: AGNALDO ANTONIO MOREIRA TEODORO DA SILVA**

**ANÁPOLIS / GO: 2019**

# **FICHA CATALOGRÁFICA**

GUIMARÃES, PEDRO HENRIQUE ALMEIDA/ CARDOSO, RAPHAEL DA MATA

Estudo da aplicação de tecnologias de projeto para gerenciamento de obras residenciais

56P, 297 mm (ENC/UNI, Bacharel, Engenharia Civil, 2019).

TCC - UniEvangélica

Curso de Engenharia Civil.

I. ENC/UNI II. Bacharel (10<sup>o</sup>)

1. Plataforma BIM 2. Tecnologia de projetos

# **REFERÊNCIA BIBLIOGRÁFICA**

GUIMARÃES, Pedro Henrique Almeida; CARDOSO, Raphael da Mata. Tecnologia de projeto – ESTUDO DE CASO. TCC, Curso de Engenharia Civil, UniEvangélica, Anápolis, GO, 57p. 2019.

## **CESSÃO DE DIREITOS**

NOME DO AUTOR: Pedro Henrique Almeida Guimarães

Raphael da Mata Cardoso

TÍTULO DA DISSERTAÇÃO DE TRABALHO DE CONCLUSÃO DE CURSO:

Tecnologia de projeto

GRAU: Bacharel em Engenharia Civil ANO: 2019

É concedida à UniEvangélica a permissão para reproduzir cópias deste TCC e para emprestar ou vender tais cópias somente para propósitos acadêmicos e científicos. O autor reserva outros direitos de publicação e nenhuma parte deste TCC pode ser reproduzida sem a autorização por escrito do autor.

Pedro Henrique Almerda Guimanar Raphael da Mata Candoso

Pedro Henrique Almeida Guimarães Raphael da Mata Cardoso E-mail: engcivil.guuimaraes@gmail.com E-mail: raphacardoso.15@gmail.com

# PEDRO HENRIQUE ALMEIDA GUIMARÃES **RAPHAEL DA MATA CARDOSO**

# **TECNOLOGIA DE PROJETO**

TRABALHO DE CONCLUSÃO DE CURSO SUBMETIDO AO CURSO DE ENGENHARIA CIVIL DA UNIEVANGÉLICA COMO PARTE DOS REQUISITOS **NECESSÁRIOS PARA A OBTENÇÃO DO GRAU DE BACHAREL** 

**APROVADO POR:** 

**APROVADO POR:**

AGNALDO ANTÔNIO MOREIRA TEODORO DA SILVA, Mestre (UniEvangélica) **AGNALDO ANTÔNIO MOREIRA TEODORO DA SILVA, Mestre (UniEvangélica)**

**VICTOR EDSON NETO DE ARAÚJO PERICOLI, Mestre (UniEvangélica) (EXAMINADOR INTERNO)** 

WANESSA MESQUITA GODOI QUARESMA, Mestre (UniEvangélica) **(EXAMINADOR INTERNO)** 

DATA: ANÁPOLIS/GO, 08 de Novembro de 2019

# **DEDICATÓRIA**

Dedico este trabalho à minha família e amigos que confiam em mim um futuro próspero na área da Engenharia Civil.

Pedro Henrique Almeida Guimarães

# **DEDICATÓRIA**

Dedico este trabalho à minha família e namorada o árduo reconhecimento de todo um trabalho realizado por amor.

Raphael da Mata Cardoso

#### **AGRADECIMENTOS**

Agradeço a Deus por me dar forças para continuar esta jornada de aprendizado, pois sem Ele, nada disto seria possível.

Agradeço a minha família por me apoiar nas horas mais difíceis e por sempre ter me mostrado a importância de dedicar e investir em um ótimo futuro profissional.

Agradecer aos meus amigos que compreendem minha nova escolha de vida.

Pedro Henrique Almeida Guimarâes

#### **AGRADECIMENTOS**

Agradeço a Deus em primeiro lugar, pois sozinhos não seríamos capazes.

Agradeço a minha família pelo apoio nos momentos mais pertubadores e por sempre me nortearem ao que é certo.

Agradecer ao minha namorada pelo incentivo e confiança que me foi transmitido.

Raphael da Mata Cardoso

#### **RESUMO**

Este trabalho mostra como o Brasil tem passado por pequenos erros de construção civil que se porventura fossem notados com antecedência, ou melhor, fossem notados na fase inicial de projeto, a construção civil atingiria um nível inigualável de eficiência e eficácia, sem gerar pequenos prejuízos, para quem tomou uma posição a frente da execução, conflitos entre profissionais aptos a trabalharem no canteiro de obras e desentendimentos por partes de profissionais ao estabelecer um padrão de projeto. Através da tecnologia de projetos, softwares como Revit e Navisworks serão explorados a fim de demonstrar a importância de uma boa e qualificada compatibilização, insinuando possíveis percas ou prejuízos que seriam comuns a partir da elaboração de projetos até a execução de tais, sem os conhecimentos dos demais complementares.

#### **PALAVRAS-CHAVE:**

Tecnologia de projetos. Compatibilização.

#### **ABSTRACT**

This paper shows how Brazil has been experiencing minor construction errors that if they were noticed in advance, or rather, were noticed in the initial design phase, construction would achieve an unparalleled level of efficiency and effectiveness, without generating small losses, for those who took a lead position in the execution, conflicts between professionals able to work on the construction site and disagreements by professionals in setting a project standard. Through project technology, software such as Revit and Navisworks will be explored in order to demonstrate the importance of good and qualified compatibilization, implying possible losses or losses that would be common from project design through to the execution of such projects, without the knowledge of the users. too complementary.

#### **KEYWORDS:**

Project technology. Compatibilization.

### **LISTA DE FIGURAS**

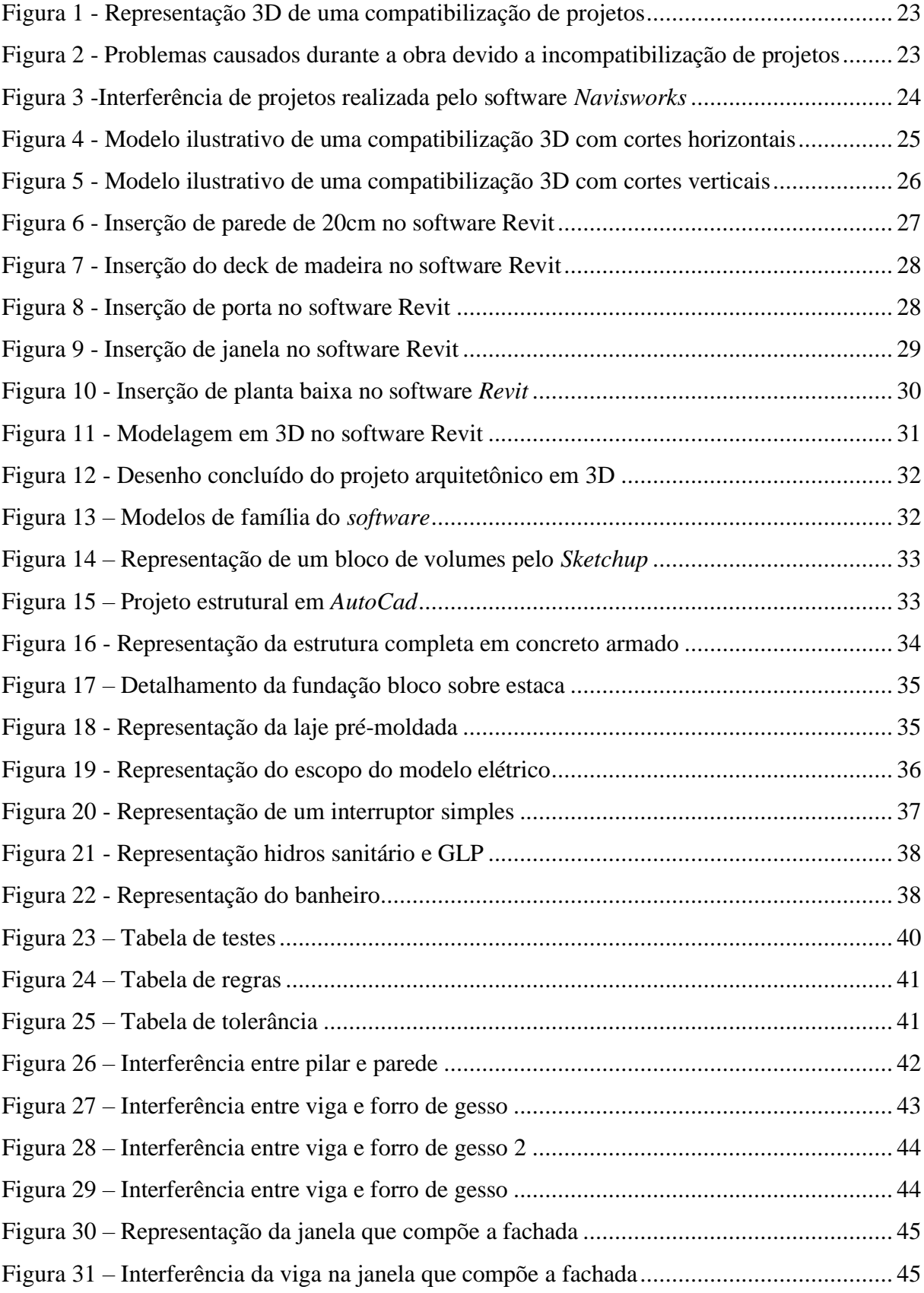

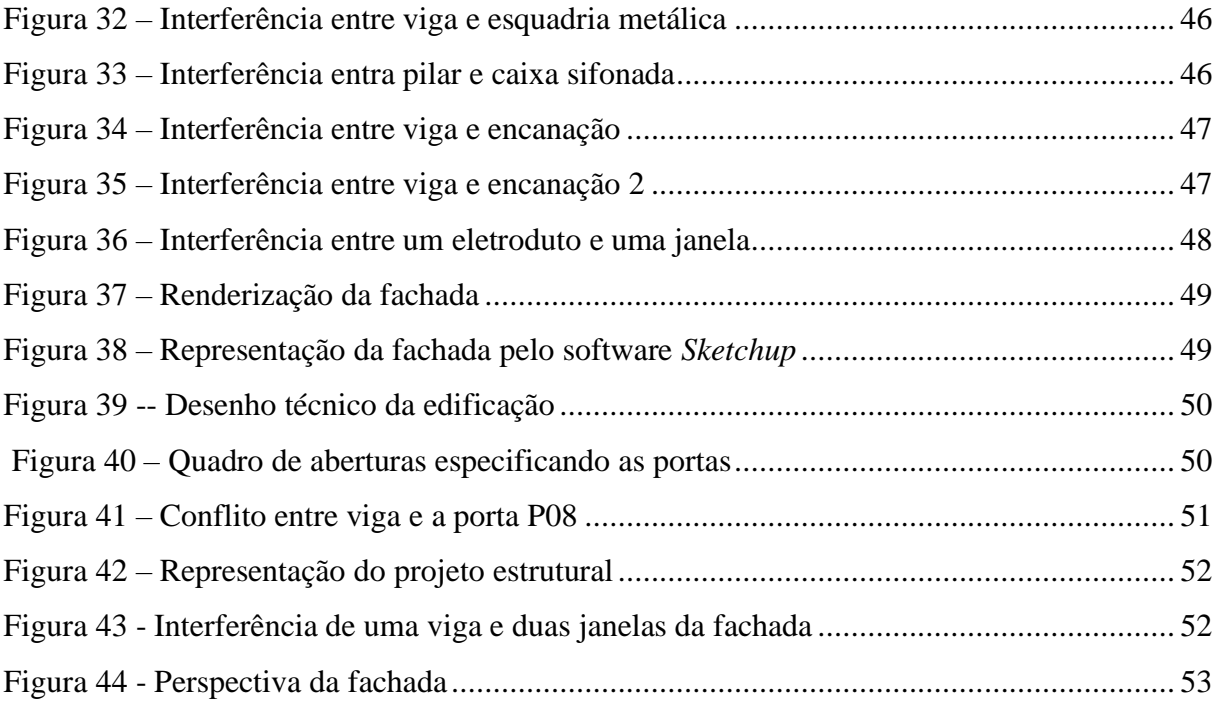

## **LISTA DE ABREVIATURAS E SIGLAS**

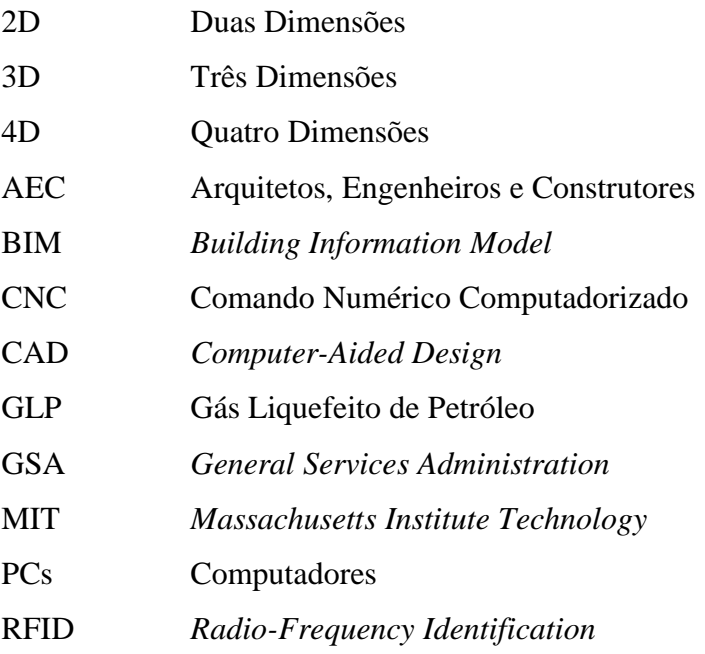

# **SUMÁRIO**

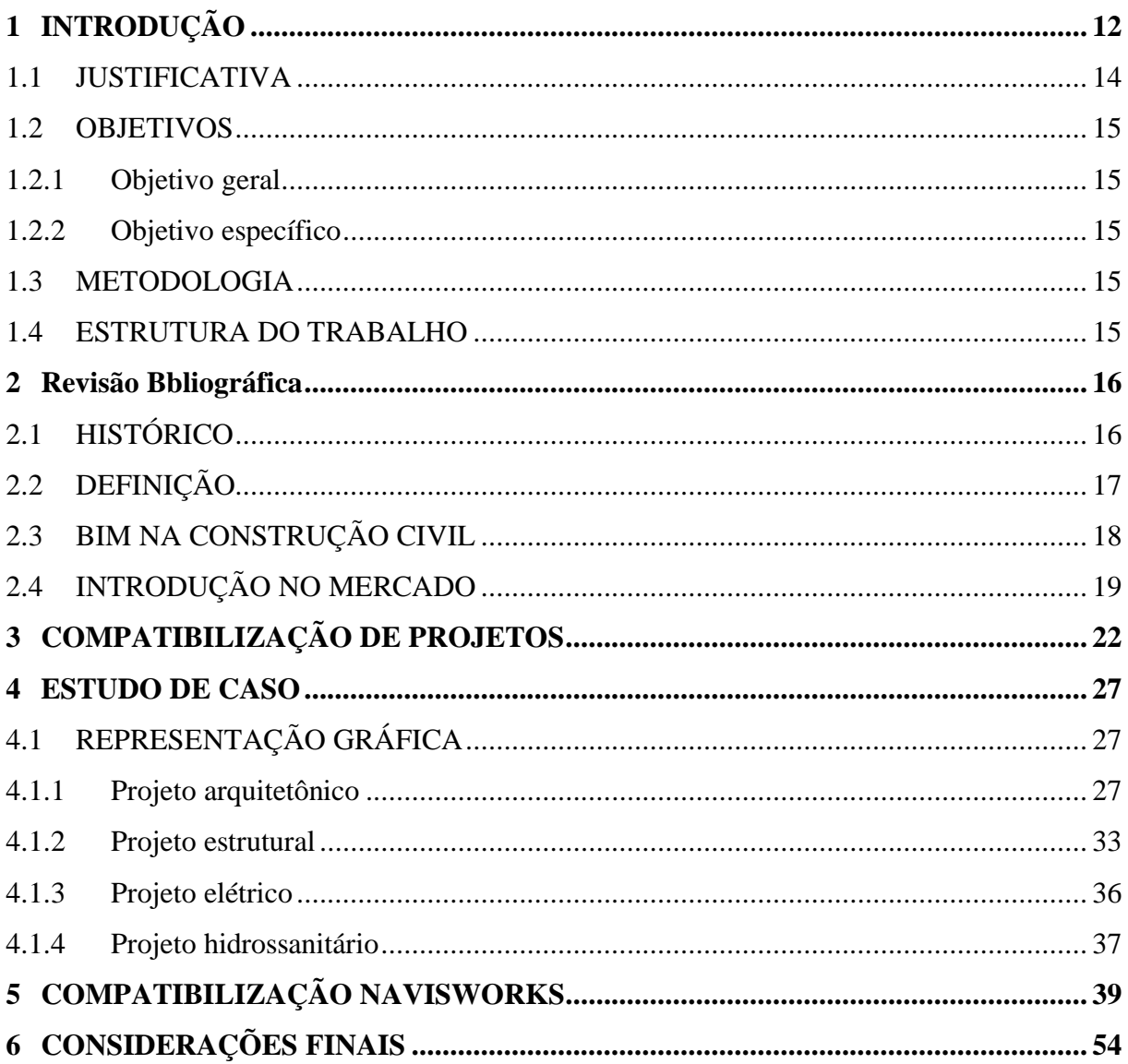

### <span id="page-14-0"></span>**1 INTRODUÇÃO**

Antigamente a confecção de projetos era feita de maneira totalmente manual, trabalhosa e lenta. As representações eram todas feitas no papel, segundo Mascarenhas (2014) entre todos os possíveis instrumentos que podem ser utilizados no desenvolvimento de desenhos técnicos mecânicos podemos citar: esquadros, régua T, transferidor, régua paralela, compassos, curvas francesas, régua flexível, escala triangular, lápis, lapiseiras e grafites, pranchetas, borracha, gabaritos e, independente de qual seja o instrumento utilizado, o projetista deve ser capaz de criar traços firmes e nítidos, com pressão sobre os instrumentos considerada moderada, aprender a controlar a intensidade do traço, levando em consideração a pressão exercida no lápis e pela mudança de dureza da grafite.

Com o avanço da tecnologia, a chegada dos computadores e softwares específicos como AutoCAD, revolucionaram a construção civil com sua praticidade na elaboração de projetos, eliminando erros causados pela execução manual, economizando tempo e aperfeiçoando os desenhos em prancha. Segundo Bunese (2017) utilizado principalmente para a elaboração de peças de desenho técnico em duas dimensões (2D) e para criação de modelos tridimensionais (3D). Além dos desenhos técnicos, o software vêm disponibilizando, em suas versões mais recentes, vários recursos para visualização em diversos formatos. É amplamente utilizado em arquitetura, design de interiores, engenharia mecânica, engenharia elétrica e em vários outros ramos da indústria e construção civil.

Uma construção simples é composta pelo projeto arquitetônico e geralmente 4 ou 5 complementares , enquanto obras mais complexas como edificações industriais de grande porte, podem conter facilmente mais de 10 tipos de projetos. Devido a alta demanda de conhecimento para elaboração desse tipo de construção, é necessário a contratação de vários profissionais em áreas específicas para sua execução, e é exatamente essa divisão de tarefas que gera os conflitos entre os trabalhos.

A falta de integração das atividades entre os projetistas, é a principal causa da incompatibilidade de projetos. É necessário que um profissional altamente capacitado faça a compatibilização, unindo todos os projetos em um, corrigindo interferências justapostas, evitando atritos como tubulações passando entre pilares. Esse tipo de problema, quando não solucionado antecipadamente, além do transtorno gerado durante a execução, afeta diretamente o custo do empreendimento, pois gera retrabalho, atrasando o andamento da obra.

Com o início da era digital, aos poucos foram desenvolvidos programas específicos que revolucionaram a engenharia da época, dando início a uma nova era na construção civil, softwares como AutoCAD, se popularizaram entre os projetistas que com o passar dos anos aposentaram os desenhos feitos a mão, aderindo aos desenhos realizados pelos computadores, os quais eram livres de erros de precisão e facilmente alterados quando comparado aos projetos manuais. Com a evolução desses progamas, foi desenvolvida a tecnologia Building Information Model (BIM) que significa Modelagem da Informação da Construção. Os projetos deixam de ser apenas geometrias para vizualização e passam a ser modelos de representação real de uma edificação, podendo armazenar informações úteis e cruciais para levantamentos e análises.

Segundo Vargas (2009, p 15.) "[...] projeto é um empreendimento não repetitivo, caracterizado por uma sequência clara e lógica de eventos, com início, meio e fim, que se destina a atingir um objetivo claro e definido [...]". Com as adversidades que o setor impõe, indo da elaboração de projetos até a logística de execução de obras, é necessário a realização de estudos prévios no intuito de minimizar a recorrência de retrabalhos e desperdícios.

Segundo Müller (2015) através da utilização da tecnologia BIM a longo prazo, os ganhos de produtividade compensam o investimento na compra de computadores, software e treinamento das equipes.

A compatibilização de projetos é de extrema importância pois reflete diretamente no custo da obra, pois transtornos gerados dentro do canteiro de obras acarretam em inúmeros fatores que acabam por atrasar o cronograma, gerando custos que poderiam ser evitados se fossem previstos, e é exatamente para isso que a compatibilização é realizada, para sanar possíveis problemas do canteiro antes mesmo da obra iniciar, ou seja, remediando com a prevenção ao invés da ação direta, e segundo Melhado (2006), problemas relacionados com projeto, como detalhamento insuficiente das informações e falhas na compatibilização ou coordenação, são causas de grande parcela das perdas de eficiência na construção de edifícios.

Nesse trabalho será apresentado com detalhes, as plataformas de execução mais usadas da tecnologia BIM para levantamento, planejamento, gerenciamento e compatibilização, programas como Revit e Navisworks, serão explorados a fim de mostrar a eficiência da tecnologia quando aplicada corretamente.

#### <span id="page-16-0"></span>1.1 JUSTIFICATIVA

Os problemas de uma obra, não começam necessariamente no canteiro, como também dentro do escritório durante a elaboração dos projetos. Realizar o projeto arquitetônico em um software como AutoCAD, dimensionar os complementares em planilhas de Excel, do mesmo modo utilizar para a elaboração de quantitativos e cronogramas da obra e depois realizar a representação em Computer-Aided Design (CAD).

Essa é uma forma ainda empregada para projetar construções de pequeno porte. Esse tipo de projeto geralmente traz consigo, conflitos entre arquitetura e complementares, a compatibilização em duas dimensões (2D) pode ser extremamente trabalhosa já que a sobreposição dos mesmos acaba dificultando a sua compreensão, enquanto a poluição visual gerada pode até mesmo impossibilitar a vizualização dos projetos subjacentes, acarretando em compatibilizações superficiais, lentas e sem precisão.

Os levantamentos são muitas vezes imprecisos e até mesmo extremamente majorados, pois o trabalho de quantitativos acaba se tornando extremamente manual, e como o ser humano é sucetível a erros, o esquecimento dos cálculos de todos os materiais ou a inserção de algum número errado é totalmente comum. O mesmo vale para as informações que são colocadas manualmente para elaboração do cronograma da obra.

Com a tecnologia BIM, problemas como a improdutividade são rapidamentes resolvidos, pois todos os projetos serão realizados em uma única plataforma, eliminando a necessidade de se trabalhar com programas de plataformas diferentes e substituindo a atividade manual de inserção de dados em planilhas, por atividades automatizadas do próprio software.

As representações são tratadas como reais, pois qualquer tipo de informação dos elementos construtivos, é compartilhada dentro do projeto, podendo ser transformadas em planilhas e inseridas em pranchas. O retrabalho é evitado graças a compatibilização realizada de forma precisa, reduzindo os gastos com materiais e mão de obra desnecessárias, refletindo diretamente no cronograma. Estes são fatores que contribuem para o cumprimento de cronograma e reduz os gastos desnecessários, que são essenciais para qualquer tipo de construção.

#### <span id="page-17-0"></span>1.2 OBJETIVOS

#### <span id="page-17-1"></span>**1.2.1 Objetivo geral**

Apresentar os benefícios de um projeto elaborado com tecnologia BIM através de demonstrações práticas de como isso pode ser feito durante e após a confecção de projetos de uma construção.

#### <span id="page-17-2"></span>**1.2.2 Objetivo específico**

#### GERAR TÓPICOS:

Demonstrar as vantagens de se trabalhar com BIM. Executar uma compatibilização de projetos em três dimensões em um sobrado localizado no município de Anápolis-GO. Comprovar dados da compatibilização. Apresentar problemas reais em projetos não compatibilizados.

#### <span id="page-17-3"></span>1.3 METODOLOGIA

Foi realizado uma pesquisa exploratória a fim de demonstrar os benefícios de novas tecnologias no desenvolvimento de projetos. Aplicamos os resultados dessa pesquisa em um estudo de caso, onde executamos uma compatibilização dos projetos de um sobrado localizado no município de Anápolis.

#### <span id="page-17-4"></span>1.4 ESTRUTURA DO TRABALHO

O capítulo 1 apresenta a introdução e os objetivos pertinentes do trabalho. O capítulo 2 apresenta o estudo acerca das inovações tecnológicas referente a projetos da construção civil e suas aplicações. O capítulo 3 apresenta os conceitos e definições da compatibilização de projetos. O capítulo 4 apresenta o estudo de caso referente a compatibilização de projetos em um caso real de um projeto residencial no município de Anápolis. O capítulo 5 apresenta a conclusão do estudo de caso.

## <span id="page-18-0"></span>**2 REVISÃO BBLIOGRÁFICA**

#### <span id="page-18-1"></span>2.1 HISTÓRICO

Segundo CUNHA (1987), no ano de 1962, o panorama começa a mudar, quando lvan E. Sutherland apresenta a sua tese no Massachusetts Institute Technology (MIT): Sketchpad: a man-machine graphical communication system, o que lhe valeu o título de pai da moderna Computação Gráfica como também da realidade virtual. Em seu trabalho, Sutherland descrevia um sistema gráfico, inclusive com recursos de desenho em 3D, e provava a viabilidade do uso do computador para trabalhos de drafting e design [desenho e projeto auxiliados por computador].

O termo CAD foi criado pelo cientista da computação americano Douglas Taylor Ross no início da década de 50. No ano de 1957 foi desenvolvido por Patrick Hanratty o primeiro sistema comercial de Comando Numérico Computadorizado (CNC) o "PRONTO". A precisão, versatilidade e capacidade de edição de projetos revolucionaram o cenário da engenharia. Em 1960 Ivan Shuterland cria o primeiro software CAD do mundo, o "SKETCHPAD" um editor gráfico que trouxe os princípios básicos e a viabilidade do desenho técnico de computador.

Mesmo com todos esses avanços, nesta época os computadores não eram pequenos e muito menos acessíveis, e foi somente no ano de 1982 que foi criado o AutoCAD, o primeiro software CAD para computadores (PCs) em vez de mainframes, substituindo os desenhos a mão por uma prancheta eletrônica.

A primeira vantagem marcante do CAD é a simulação de montagens e análises de processos do ponto de vista da qualidade, uma vez que "Levantamentos constataram que as causas básicas de muitos problemas da qualidade estavam, em cerca de 80% dos casos, no projeto e não na fabricação ou outro fator qualquer." (MARTINS, Petrônio G. – 2002, p. 65).

O BIM é um processo baseado em modelos digitais, compartilhados, integrados e interoperáveis, denominados *Building Information Models*, podendo o *Building Information Modeling* ser definido como um processo que permita a gestão da informação, enquanto o *Building Information Model* é o conjunto de modelos compartilhados digitais, tridimensionais e semanticamente ricos, que formam a espinha dorsal do projeto (MANZIONE, 2011).

Campbell (2006) define o BIM como uma simulação inteligente de arquitetura, tendo seis características principais para sua integrada implantação, ser: digital, espacial, mensurável, abrangente, acessível e durável.

O modelo BIM foi apresentado na década de 1980 através dos softwares *Allplan* e *Rada CH* (mais tarde conhecido como *ArchiCAD*) e no ano de 1990 é lançado o *Revit* através da *Autodesk* mas o conceito BIM existe desde os anos de 1970.

O *Revit* é uma ferramenta extremamente poderosa para a engenharia civil e arquitetura, é um *software* complexo, onde é possível realizar a modelagem de todos os projetos complementares de qualquer tipo de construção civil, além de gerar informativos e detalhamentos essenciais para as pranchas de projeto. É possível realizar dimensionamentos limitados de alguns projetos complementares como o projeto elétrico e hidrossanitário.

Muitos dos comportamentos e funcionalidades atribuídos às gerações atuais dos *softwares* de criação e modelagem, como *AllPlan*, *ArchiCAD*, *Autodesk Revit*, *Bentley Building*, *DigitalProject ou VectorWorks*, contaram com contribuições referentes às metas de seus projetos, de programas comerciais mais antigos, tais como as linhagens britânicas da RUCAPS para Sonata e Reflex, e Oxsys para BDS e GDS; o francês Cheops e Architrion; o belga Brics, que forneceu a base para o Triforma da Bentley; o sistema de modelagem norte-americano da Baush & Lomb e o Master Architect da Intergraph, entre outros (EASTMAN et al., 2008).

#### <span id="page-19-0"></span>2.2 DEFINIÇÃO

BIM é um modelo de sistema computacional onde conjuntos de informações são geradas juntamente com modelos geométricos. Os desenhos deixam de ser apenas representações geométricas e passam a carregar informações reais do projeto. Assim, se tornando uma ferramenta de extrema importância na elaboração e gestão de projetos, os deixando extremamente ricos em detalhes, uma vez em que é possível a extração de qualquer informação dos elementos construtivos de um projeto, além de permitir a interação de todos os projetistas de qualquer lugar do mundo em uma única plataforma.

Segundo Eastman et al. (2008), existem muitas verdades e mitos na percepção geralmente aceita, no que se refere ao estado da arte da plataforma BIM, e se torna importante realizar essa análise com uma visão independente dos interesses comerciais que norteiam a literatura oferecida pelos fabricantes de softwares. Diferentemente de um simples modelador 3D, a plataforma BIM é uma filosofia de trabalho que integra arquitetos, engenheiros e construtores (AEC) na elaboração de um modelo virtual preciso, o qual gera uma base de dados que contém tanto informações topológicas como os subsídios necessários para orçamento, cálculo energético e previsão das fases da construção, entre outras atividades.

Inicialmente, analisando a grande diferença entre um simples software de modelagem 3D e um software BIM, verifica-se, para este último, a sua capacidade de gerar objetos paramétricos. É a parametricidade que garante gerar objetos editáveis que podem ser alterados automaticamente e dar o suporte à plataforma BIM. Sem essa capacidade, o software é só mais um modelador de objetos tridimensionais (ROSSO, 2011). Além disso, nos softwares BIM, atribui-se propriedades ao desenho, como, por exemplo, o tipo de blocos que constitui uma parede, suas dimensões, tipo de revestimento, fabricantes, entre outras atribuições, que são salvas no banco de dados, e que, por sua vez, gera a legenda do desenho (FARIA, 2007).

Desenho assistido por computador, modelo de sistema computacional que graças a sua praticidade e facilidade de edição consegue substituir o desenho a mão pelo desenho virtual. São softwares compostos apenas de representações de formas geométricas, não contendo nenhum tipo de informação parametrizada, é um modelo ainda bastante utilizado na engenharia civil, mas que vem perdendo espaço com o surgimento de novas tecnologias. Sua utilização é intuitiva e de fácil aprendizado, por isso possui uma grande mão de obra no mercado. Mesmo se tratando de um modelo arcaico, é extremamente eficiente na sua aplicação profissional, é possível gerar projetos ricos em detalhes e de fácil edição.

Birx (2006) afirma que o CAD geométrico não mudou de maneira significante a forma de trabalho dos arquitetos, apenas o desenho em pranchetas para os computadores. Segundo o autor, ao contrário do que ocorreu com os sistemas CAD tradicionais, que afetaram de forma restrita o processo de projeto, a propagação do uso do BIM na indústria da construção civil irá implacar mudanças culturais em diversos aspectos referentes ao projeto, processos construtivos, serviços oferecidos, estrutura organizacional das empresas, entre outros.

#### <span id="page-20-0"></span>2.3 BIM NA CONSTRUÇÃO CIVIL

De acordo com a "construbusiness 2016", "o volume de recursos investidos na construção civil nos últimos anos foi superior ao do início dos anos 2000. Por exemplo, em 2003, a formação bruta de capital alcançou R\$ 702 bilhões, valor que corresponde a apenas 51,4% do que foi investido em 2013, ano recorde da formação de capital no país (R\$ 1,366 trilhão).

A mudança se deu de forma gradativa, mas, de 2007 para cá, com a expansão do crédito a longo prazo e o aumento dos aportes do governo federal para projetos de investimento, o patamar da formação bruta de capital fixo se alterou no país. No bojo dessa recuperação, veio

a expansão das atividades da construção civil. Conforme indicam os dados consolidados da cadeia produtiva da construção apresentados no Capítulo 2, o investimento em obras, a preços de 2016, saltou de R\$ 545,5 bilhões em 2007 para R\$ 733,8 bilhões em 2014, indicando taxa de crescimento real de 4,3% ao ano."

A tecnologia BIM na engenharia civil é utilizada por vários softwares como Revit, Navisworks, ArchiCAD, Eberick, Qibuilder dentre outros. Existem softwares para várias áreas da construção civil e todos eles são interligados pela tecnologia BIM o que permite trabalhar um único arquivo dentro de vários softwares que "falam a mesma língua", assim é possível executar as formas geométricas em um software como o Revit ou ArchiCAD, exportar o desenho para softwares de dimensionamentos como Eberick e Qibuilder e depois realizar a compatibilização em 3 dimensões de todos os tipos de projetos (arquitetura e complementares) no Navisworks. No final deste exemplo, o projetista teria um projeto completo passando por diversos softwares com um único arquivo.

Sayegh (2011), inclusive, acredita que as escolas de engenharia e arquitetura ainda não "acordaram" para o ensino do BIM no Brasil, tendo em vista que ainda estudam a inclusão dele na grade curricular e, com isso, perpetuam o atraso nacional em relação aos países mais desenvolvidos. Essa postura, então, acaba provocando uma reprodução do processo convencional, pelo profissional, que ao adquirir um software como o Revit ou Archicad, realiza um curso rápido para utilizar a ferramenta e acaba não pensando na integração.

#### <span id="page-21-0"></span>2.4 INTRODUÇÃO NO MERCADO

O BIM é amplamente utilizado em países como Estados Unidos, Inglaterra e Portugal onde se tornou essencial nos currículos. De acordo com dados do relatório Deconcic de 2016, em países como França, Inglaterra e Holanda, a adoção do BIM já se encontra em estado avançado, com incentivos governamentais e acordos com a iniciativa privada, visando a implementação progressiva.

Nos Estados Unidos, em 2003, a General Services Administration (GSA), através do seu serviço de edifícios públicos criou o programa nacional denominado 3D-4D-BIM Program. Em 2006 a GSA decretou que os novos edifícios públicos projetados deveriam utilizar o BIM na fase de projetos. Ao mesmo tempo, fez um inventário BIM da utilização de 31.772.841m² dos espaços de escritórios públicos, a utilização do BIM nos Estados Unidos saltou de 40% em 2009 para 71% em 2012 segundo o Smart Market Report de 2012.

De acordo com a "construbusiness 2016", "o volume de recursos investidos na construção civil nos últimos anos foi superior ao do início dos anos 2000. Por exemplo, em 2003, a formação bruta de capital alcançou R\$ 702 bilhões, valor que corresponde a apenas 51,4% do que foi investido em 2013, ano recorde da formação de capital no país (R\$ 1,366 trilhão). A mudança se deu de forma gradativa, mas, de 2007 para cá, com a expansão do crédito a longo prazo e o aumento dos aportes do governo federal para projetos de investimento, o patamar da formação bruta de capital fixo se alterou no país. No bojo dessa recuperação, veio a expansão das atividades da construção civil.

Conforme indicam os dados consolidados da cadeia produtiva da construção apresentados no Capítulo 2, o investimento em obras, a preços de 2016, saltou de R\$ 545,5 bilhões em 2007 para R\$ 733,8 bilhões em 2014, indicando taxa de crescimento real de 4,3% ao ano."

Segundo Rafael Sacks (TAMAKI, 2011a), nos Estados Unidos e em países escandinavos, particularmente a Finlândia, muitas empresas de arquitetura, engenharia e também construtoras já estão fazendo um uso sofisticado dos processos e tecnologia BIM. Entre as construtoras, algumas incorporaram essa plataforma como processo padrão em todos os projetos. As construtoras Skanska, Mortenson e Turner usam BIM para coordenar disciplinas de projeto, estimativas de custo, detalhamento de fabricação, aquisição e monitoramento de cadeias de abastecimento. Como exemplo da Skanska, pode-se citar o projeto do Meadowlands Stadium, onde se rastreou mais de três mil assentos pré-moldados, da fabricação à entrega. Para tal, utilizaram-se o software BIM Tekla Structures, etiquetas radio-frequency identification ou identificação por radiofrequência (RFID) para identificar as peças pré-moldadas e a interface Vela Systems, com tablets para a inclusão de dados. Outra construtora, a Barton Malow, ao construir o hospital de Maryland, utilizou códigos de barra em vez de RFID para "rastrear equipamentos mecânicos durante a instalação [...] depois entregues ao departamento de sistemas do hospital para auxiliar operações de manutenção" (TAMAKI, 2011a).

O Brasil ainda passa por um processo de implementação, onde o governo federal passará a exigir o uso do BIM apartir de 2021. De acordo com estudos contratados pela Agência Brasileira de Desenvolvimento Industrial (ABDI), a expectativa é de que com essa implementação, haja um aumento de 10% na produtividade e uma redução de custo que pode chegar a 20%. Portanto, com o crescimento de investimentos aliado a exigência da utilização do BIM por parte do governo federal, logo essa tecnologia estará atuando fortemente no

mercado brasileiro fazendo com que profissionais que não se atualizarem acabem perdendo espaço no mercado, gerando um crecimento exponencial de mão de obra.

De acordo com Arto Kiviniemi o Reino Unido tornou-se o país mais avançado na Europa depois da Finlândia na implantação do BIM em apenas dois anos. Eu nunca havia antes testemunhado tal velocidade de mudança. É certo que a mudança ainda está em andamento e, em alguns aspectos, ainda é mais conversa do que a realidade. No entanto, a situação me faz pensar o que poderia causar essa velocidade de mudança.

Uma experiência bem-sucedida de implantação do BIM no Brasil foi iniciada em 2009, com uma filial do escritório de arquitetura ACXT, pertencente ao grupo espanhol Idom, que havia implantado a plataforma no final de 2006. Assim, desde o segundo semestre de 2010, o arquiteto Pedro Paes Lira implementou, aos poucos, o BIM no escritório de São Paulo. Hoje conta com uma equipe fixa de dez pessoas, trabalhando em conjunto com equipes espanholas. O arquiteto relata que agora eles já conseguem desenvolver projetos complexos de até 40.000 m² com apenas três arquitetos, quando, no CAD, seria preciso ter, no mínimo, o dobro da equipe (REIS, 2011).

Algo interessante a ser constatado, de acordo com os escritórios analisados, é que todos são unânimes em dizer que, no início da implantação, a produção tende a cair, voltando a subir conforme a equipe supera a fase de aprendizado. Existe, inclusive, a expectativa de que os usuários ganhem velocidade e mais segurança na tecnologia entre seis e oito meses após o início do treinamento (LOURENÇON, 2011).

#### <span id="page-24-0"></span>**3 COMPATIBILIZAÇÃO DE PROJETOS**

Segundo CALL V. LIMMER (1997) o que se pode observar, tanto na execução quanto no gerenciamento da maior parte das construções habitacionais, é a predominância de um sistema informal. Não há, entre as várias equipes participantes do processo, a integração mínima e necessária para racionalizar os procedimentos de implementação do projeto.

Os equipamentos e métodos de contrução civil são muitas vezes definidos após a execução dos projetos, o que denota a falta de integração entre os agentes envolvidos no desenvolvimento do projeto e a ausência de métodos que promovam a sinergia entre os profissionais (SILVA JUNIOR, 2009).

Há algumas iniciativas que pretendem mudar essa situação, como a adoção dos princípios do "projeto para produção" que contém informações acerca da construção de modo a buscar a eliminação da lacuna existente entre projeto e produção (MELHADO, 2005).

O projeto têm se tornado cada vez mais marcado pela multidisciplinaridade de projetistas que o conduzem ainda de maneira segmentada e independente. (SOUZA et al, 2005). Verifica-se cada vez mais a importancia de métodos eficazes de planejamento e gestão na construção civil que garantam a qualidade e sustentabilidade das edificações. Os softwares avançados, aliados a técnicas de engenharia simultânea têm produzido otimização dos processos e projetos, gerando maior sustentabilidade e conformidade do produto final (VEIGA; ANDERY, 2009)

Para cada tipo de obra, existem diversos tipos de projetos que podem ser exigidos, e para cada tipo de projeto é necessário um profissional especializado, o que pode acabar gerando conflitos caso os projetistas não trabalhem com a mesma plataforma de softwares, pois cada profissional poderá realizar seu projeto em um software específico inviabilizando a interação entre eles. Além disso o projetista não tem necessariamente o contato com todos os demais projetos, portanto existe a chance de que um projeto sobreponha outro em alguns pontos, causando assim uma incompatibilidade quando forem executados. Para que isso possa ser evitado, é necessário realizar a compatibilização de todos os projetos complementares juntamente com a arquitetura como vemos na figura 1, afim de analisar qualquer insonsistência como por exemplo, tubulações que passam no meio de pilares, ou pilares que cruzam com janelas, etc...

<span id="page-25-0"></span>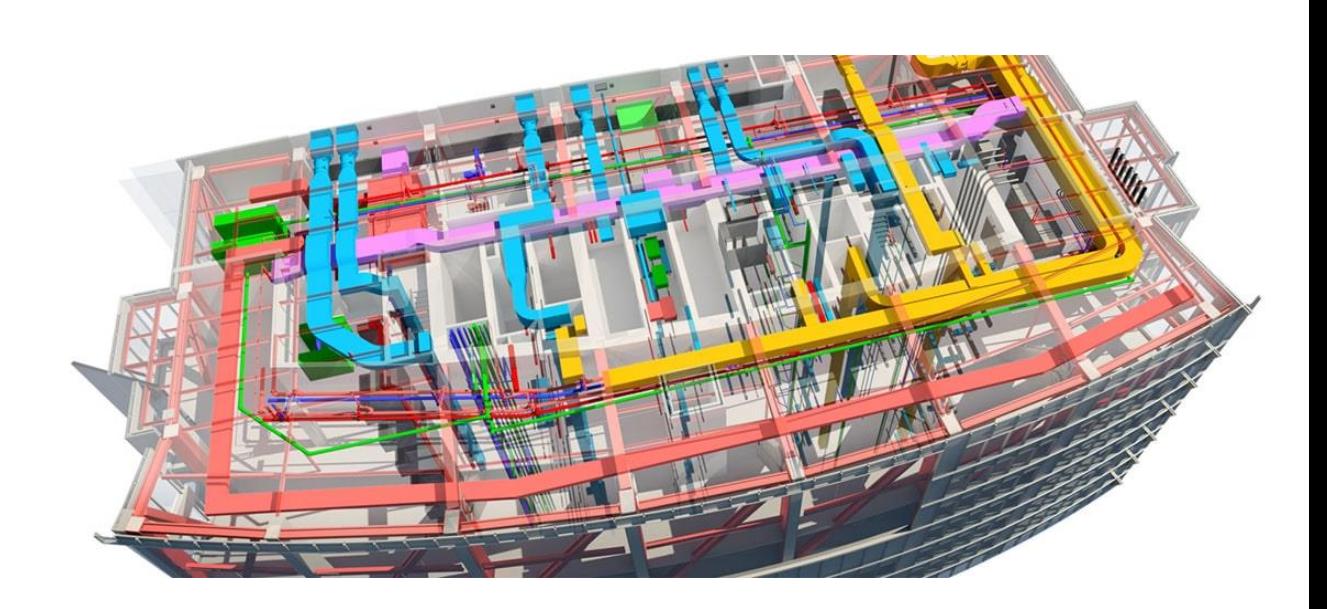

**Figura 1 - Representação 3D de uma compatibilização de projetos**

Fonte: PACIENGENHARIA, 2016

A função da compatibilização é evitar que essas inconsistências sejam reproduzidas no canteiro de obras, trazendo a solução de um problema que poderá aparecer em alguma etapa de execução da obra antes mesmo de iniciá-la, ou seja, evitamos um problema que irá aparecer na obra, durante a fase de projetos, e isso contribui diretamente com o cronograma e principalmente com o orçamento da obra, pois reduzindo o retrabalho, reduz o desperdício. Um exemplo desde problema gerado observa-se na figura 2.

<span id="page-25-1"></span>**Figura 2 - Problemas causados durante a obra devido a incompatibilização de projetos**

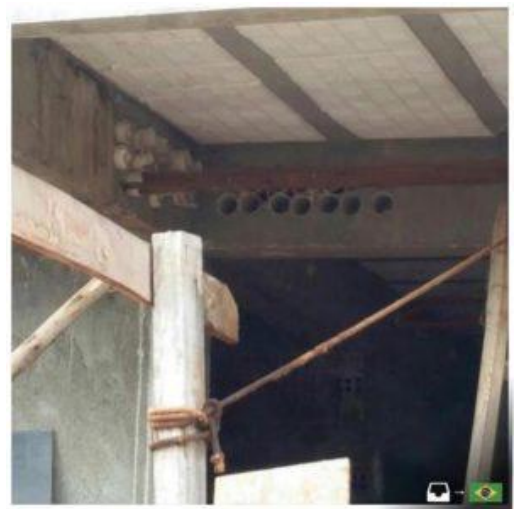

Fonte: KIRSTEN, 2017

O Autodesk Navisworks é um software que contribui a arquitetura, a engenharia e a construção profissional que diz respeito a apresentar gestão dos resultados de cada projeto. Integra, partilha e prepara modelos gravados em diversos formatos com todos os detalhes do projeto. Compreende um extenso grupo de ferramentas de integração, análise e comunicação que auxiliam melhor as equipes na coordenação de disciplinas, solucionar interferências como essa identificada na figura 3, e projetar planos antes da construção ou iniciação de renovação (ALVES et al., 2012).

De acordo com Limeira; Ayres (2015), o Navisworks é capaz de identificar interferências de um modelo federado (modelo central usado na análise de interferências) devendo ser estabelecidos previamente os critérios de interferências, como as disciplinas que serão analisadas e a tolerância entre os conflitos.

Segundo Antunes (2013) a função mais popular do Navisworks é a detectar falhas e omissões. O programa é preparado para identificar todos os pontos em que partes do modelo se chocam (ocupam o mesmo espaço no modelo). Para um projeto de uma construção essa ferramenta vem a ser de grande importância.

<span id="page-26-0"></span>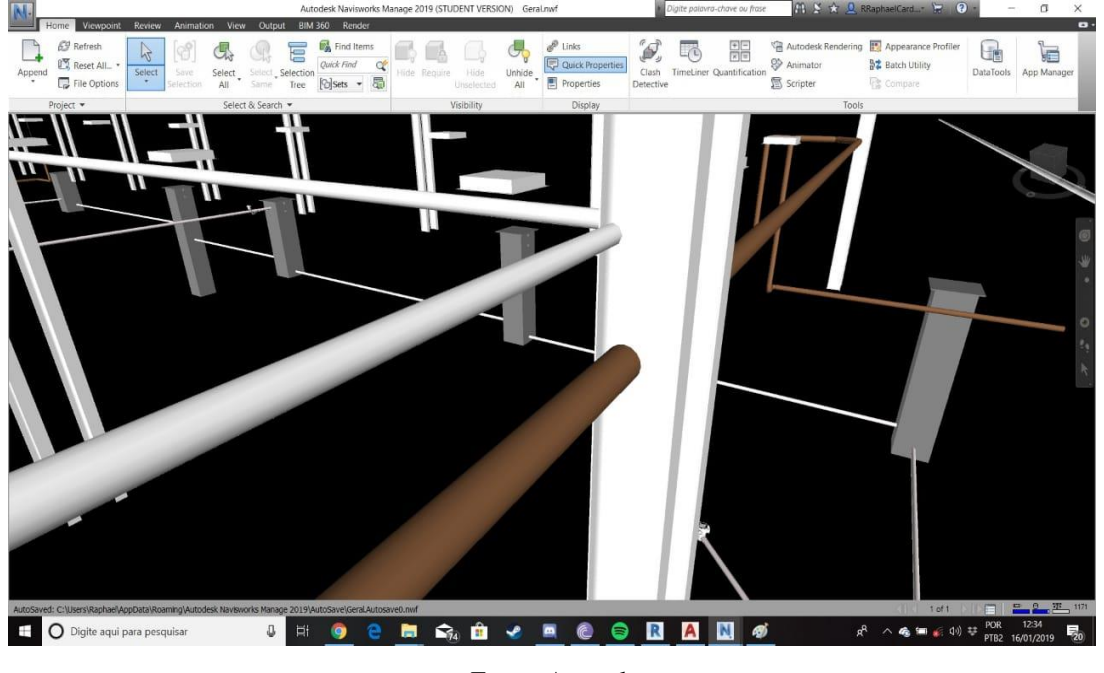

**Figura 3 -Interferência de projetos realizada pelo software** *Navisworks*

Fonte: Autoral.

Após a detecção da incompatibilidade dos projetos, é necessário uma avaliação do conflito, para que possa ser verificado se essa sobreposição pode ser contornada, ou será necessário revisar os projetos, caso seja necessário essa alteração, e preciso avaliar a viabilidade fisica e econômica de cada projeto em conflito, e se essas alterações vão gerar impactos significativos no corpo do projeto e apartir daí, decidir qual método será aplicado baseado no melhor custo benefício da obra .ilustrado na figura 4.

Segundo Picchi (1993), compatibilização de projetos é a atividade de sobrepor os vários projetos e identificar as interferências, bem como programar reuniões, entre os diversos projetistas e a coordenação, com o objetivo de resolver interferências que tenham sido detectadas. De acordo com Callegari e Barth (2007), uma obra sem compatibilização pode gerar consequências negativas, tais como, aumento de retrabalhos, atraso no cronograma de execução e falhas na qualidade da edificação, que afeta diretamente o orçamento da construção.

Fabrício (1999) define que, o desenvolvimento do projeto se dá a partir da sucessão de diferentes etapas de projeto em níveis crescente de detalhamento, de forma que a liberdade de decisões entre alternativas vai sendo substituída pelo amadurecimento e desenvolvimento das soluções adotadas, ao mesmo tempo em que o projeto caminha da concepção arquitetônica para o detalhamento dos projetos de especialidades.

Já Callegari (2007) explana que a compatibilização consiste na ação do gerenciamento e integração dos projetos, tendo como objetivo a sincronização entre os mesmos, eliminando os conflitos entre os projetos relacionados a determinada obra, simplificando a execução, otimização e utilização de materiais, tempo e mão de obra, bem como as posteriores manutenções.

Segundo SALGADO (2007), o desenvolvimento do projeto de arquitetura pode ser entendido como um processo gerencial, traduzido em uma sequência linear de etapas, que englobam a compreensão do problema, a produção de uma solução projetual e a avaliação desta solução. Mas também precisa ser entendido como um processo criativo, interativo e aberto.

<span id="page-27-0"></span>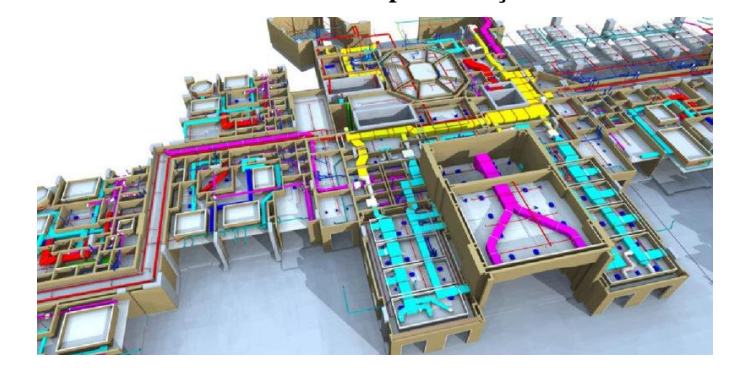

**Figura 4 - Modelo ilustrativo de uma compatibilização 3D com cortes horizontais**

FONTE: TELES, 2018

 Souza e Abiko (1997) afirmam que as soluções adotadas na etapa de projeto têm amplas repercussões em todo o processo de construção e na qualidade do produto final a ser entregue ao cliente. É na etapa de projeto que acontecem à concepção e o desenvolvimento do produto, que devem ser baseados na identificação das necessidades dos clientes em termos de desempenho, custos e das condições de exposição a que será submetido. A qualidade da solução de projeto determinará a qualidade do produto e consequentemente, condicionará o nível de satisfação dos usuários finais.

 Fruet; Formoso (1993) apontaram os principais problemas que surgem ainda na etapa de projeto mal planejada em empresas da construção civil de pequeno porte. Para tal, foi realizada uma pesquisa com diversas construtoras da Região Metropolitana de Porto Alegre. Foram identificados que as principais falhas de projetos são: Incompatibilidades entre diferentes projetos; Erros ou diferenças de cotas, níveis, alturas; Falta de detalhamento dos projetos; Detalhamento inadequado dos projetos; Falta de especificação de materiais e componentes.

Compatibilizar projetos é verificar se os componentes dos sistemas ocupam espaços não conflitantes entre si e, além disso, garantir que os dados compartilhados tenham consciência e confiabilidade até o final do projeto (Graziano, 2003). A seguir na figura 5 um modelo ilustrativo com cortes.

<span id="page-28-0"></span>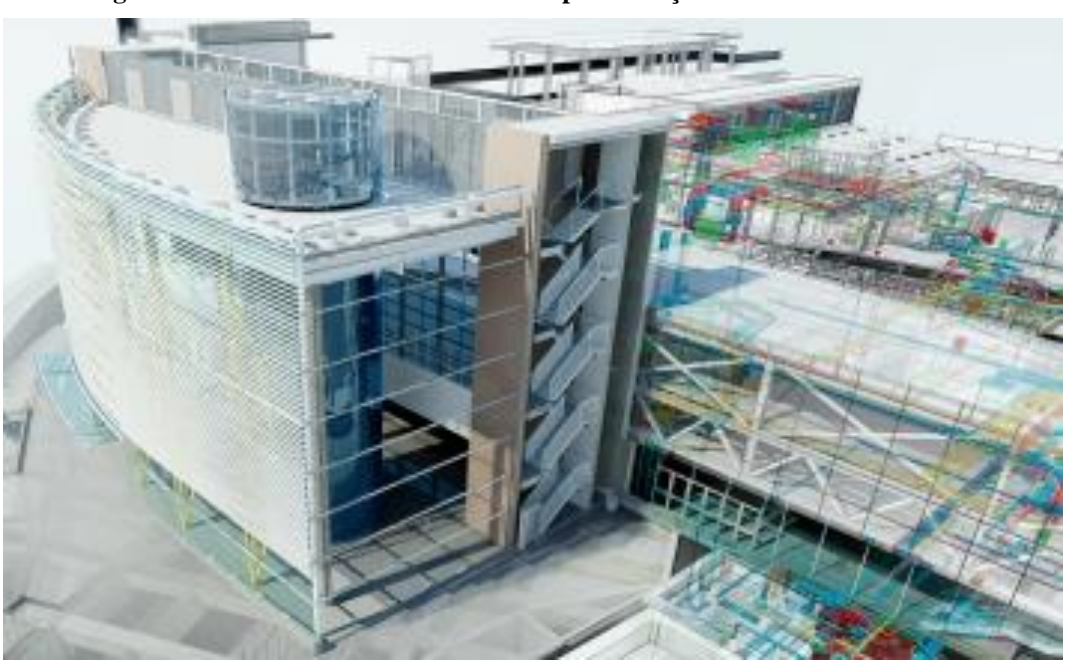

**Figura 5 - Modelo ilustrativo de uma compatibilização 3D com cortes verticais**

Fonte: INSTITUTO BRAMANTE, 2016

#### <span id="page-29-1"></span>**4 ESTUDO DE CASO**

Foi elaborado um estudo de caso em um projeto real, onde todos os projetos que foram desenvolvidos em 2 dimensões foram redesenhados em 3 dimensões em um software BIM e realizemos a compatibilização entre os projetos, para demonstrar como a utilização da tecnologia na execução de projetos é benéfica para o projetista. O projeto em questão possui as seguintes características: projeto residencial unifamiliar com 2 pavimentos, sendo 498 m² de área construída e dois lotes de 420m² cada que foram membrados, totalizando uma área de 840 (oitocentos e quarenta) m². O projeto possui 4 quartos, sendo 4 suítes, 6 banheiros, sala de estar, escritório, varanda, cozinha americana planejada, área gourmet, área de serviço, vaga de garagem coberta para 3 (três) carros, piscina de 55,6m², possuindo profundidade máxima de 1,5 m, 23 janelas, 17 portas. Cada um dos terrenos posui 14 m de largura por 30 m de extensão, localizado na rua n16, quadra 18 lote 22 e 23 no bairro Anápolis City. Para o desenvolvimento deste estudo de caso, utilizamos o software Autodesk Revit, para realizar a modelagem do projeto de arquitetura e os complementares e para compatibilização, nós utilizamos o software Autodesk Navisworks

#### <span id="page-29-2"></span>4.1 REPRESENTAÇÃO GRÁFICA

#### <span id="page-29-3"></span>**4.1.1 Projeto arquitetônico**

Trata-se de um sobrado de alto padrão, será utilizado tijolos cerâmicos para a vedação de ambientes com espessura de 20 cm para paredes de alvenaria convencional mostrado na figura 6, respeitando os recuos estabelecidos na certidão do uso de solo.

<span id="page-29-0"></span>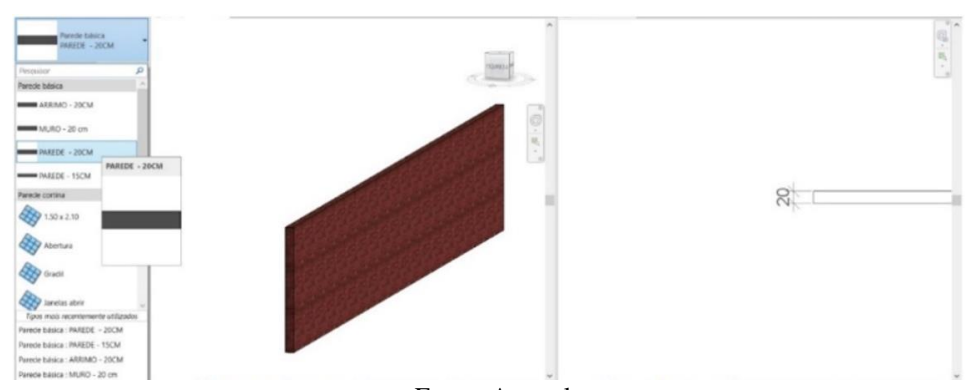

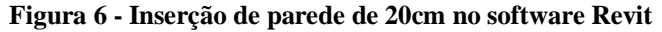

Fonte: Autoral.

A seguir foi determinado as especificações de piso, possuindo contra piso de argamassa e/ou concreto e deck de madeira como mostra na figura 7, observando sempre desníveis em ambientes que possui área molhada, como banheiro e área de serviço. Ambientes como salas, cozinhas e quartos, serão utilizadas peças de porcelanato de dimensões 1,2mx1,2m, já nos banheiros e no lavabo será utilizado porcelanato de 0,8mx0,8m, a piscina será executada com alvenaria e o acabamento será de pastilhas.

<span id="page-30-0"></span>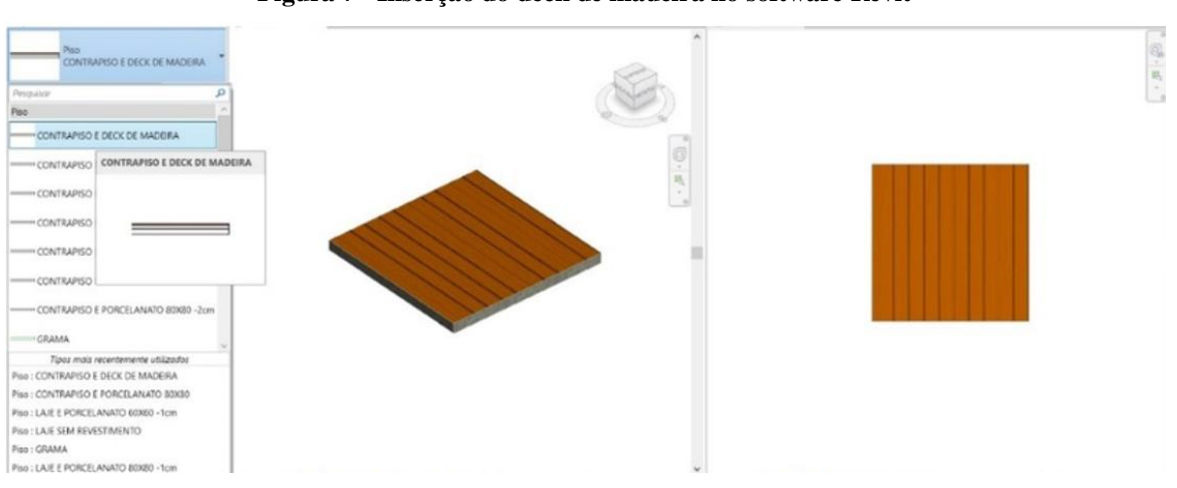

**Figura 7 - Inserção do deck de madeira no software Revit**

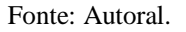

A figura 8 mostra o inserção de uma família dentro do Revit, compreendida por "porta", serão usadas portas convencionais, portas de correr e também portas pivotantes.

<span id="page-30-1"></span>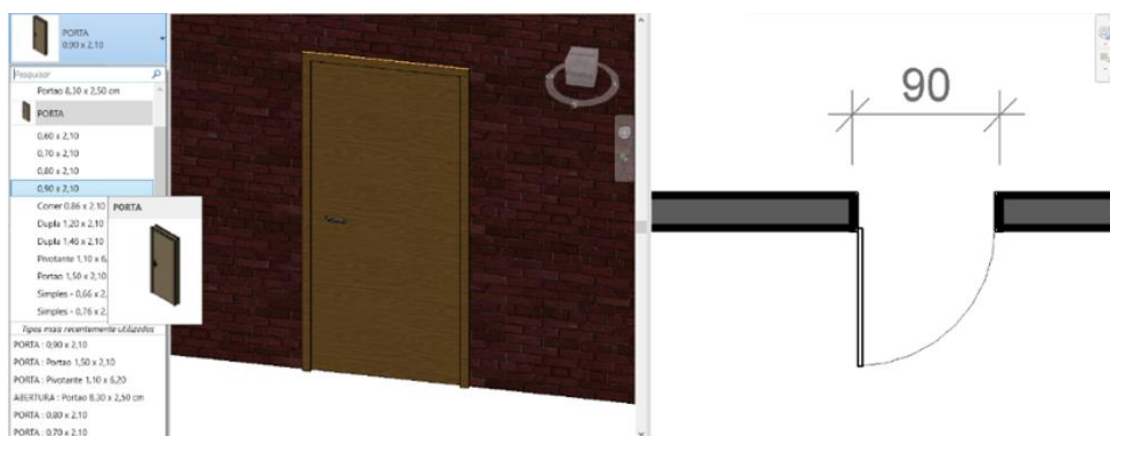

**Figura 8 - Inserção de porta no software Revit**

Fonte: Autoral.

Já a figura 9 mostra um exemplo de inserção de esquadrias de janelas dentro do projeto, serão utilizadas janelas de 1 e 2 folhas de dimensões diversas.

<span id="page-31-0"></span>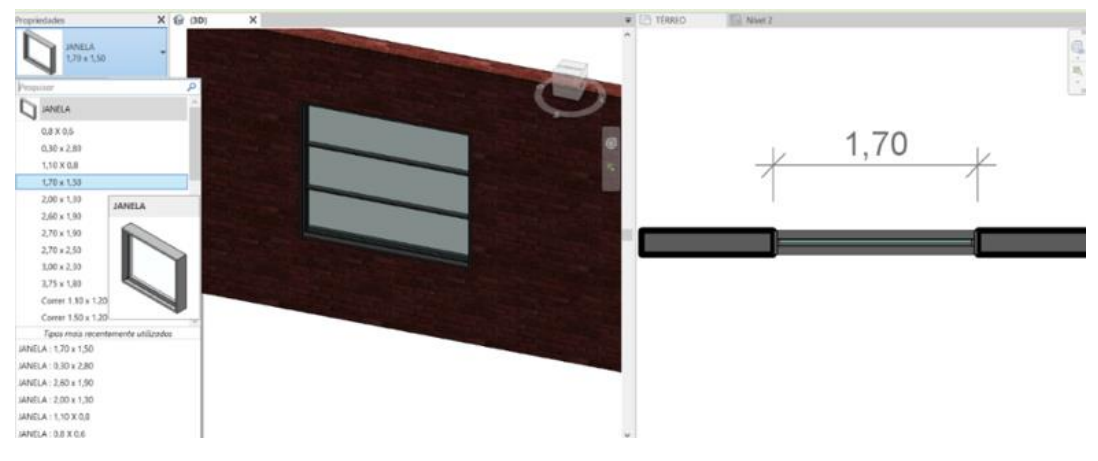

**Figura 9 - Inserção de janela no software Revit**

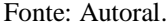

Os projetos desse estudo de caso, envolveram 2 profissionais da área, sendo eles um Arquiteto e um Engenheiro Civil, o projeto arquitetônico, foi desenvolvido nos softwares AutoCAD e Sketchup, enquanto os projetos complementares, foram desenvolvidos nos softwares Eberick para o projeto estrutural, Hydros para o projeto hidráulico, sanitário e pluvial, e o Lumine, para o projeto elétrico e o projeto G.L.P, as versões dos softwares utilizados para elaborar os complementares não trabalham com a tecnologia BIM, e a modelagem desses outros softwares não possui riqueza de detalhes, após a elaboração dos projetos, utilizamos o software Autodesk Revit com licença estudantil para redesenhar todos os projetos.

O projeto arquitetônico e os complementares, foram executados por profissionais diferentes que utilizaram softwares diferentes que trabalham com linguagens de programação diferentes, portanto, o primeiro passo para realizarmos a compatibilização dos projetos é colocar todos os projetos em uma mesma plataforma, para isso, foi necessário redesenhar todos os projetos, tanto arquitetônico quanto complementares, para isso utilizamos o Revit para realizar as representações gráficas. Na figura 10 vemos a representação gráfica do modelo arquitetônico.

Como citado anteriormente, o projeto arquitetônico foi desenvolvido pelo software AutoCAD da empresa Autodesk, após a conclusão da planta baixa e dos cortes, o arquivo final foi importado para dentro do software Revit da empresa Autodesk, ambos com licença estudantil, a planta será o guia para redesenhar o projeto em 3 dimensões à partir da plataforma BIM. Os cortes são utilizados apenas para conferências de alturas e posicionamento de ambientes, para redesenhar os projetos, é necessário fixar a planta baixa à ser desenhada, e à partir disso, inicia-se o lançamento dos elementos presentes no projeto, como a inserção de paredes, que são personalizadas conforme altura e largura da arquitetura, além das paredes, foram inseridos portas e janelas, ambas personalizadas de acordo com o quadro de aberturas presente no projeto.

A fixação dos pavimentos superiores foi estritamente alinhada com o pavimento inferior, para evitar qualquer tipo de erro de posicionamento da arquitetura a fim de que não interfira nos resultados da detectação de interferências entre projetos complementares e o projeto arquitetônico.

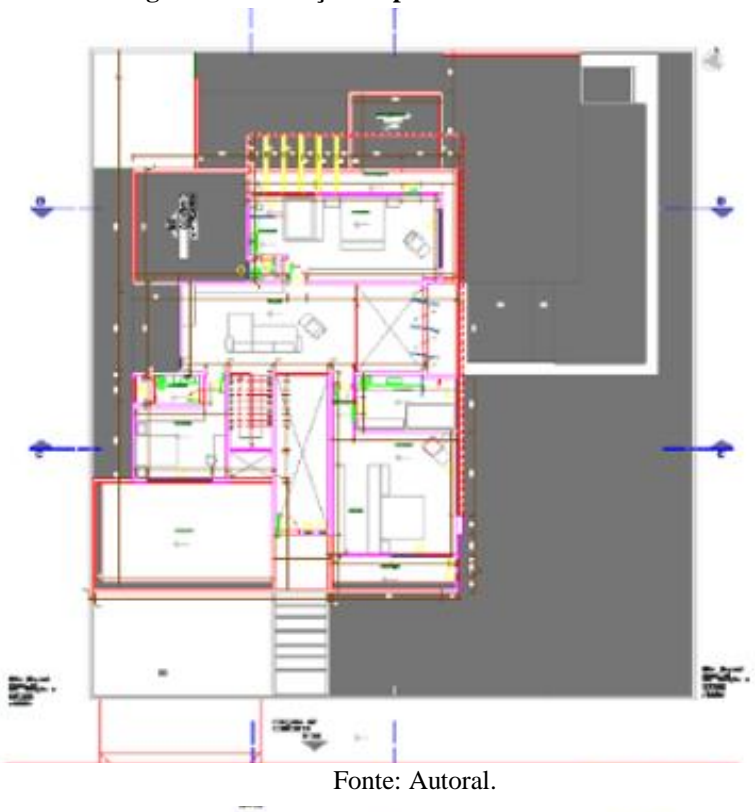

#### **Figura 10 - Inserção de planta baixa no software** *Revit*

O Revit, é um software para desenvolvimento de projetos arquitetônicos e modelagem de projetos complementares, por se tratar de um programa com inúmeros recursos informativos, esse excesso de informações, acaba carregando exageradamente o projeto, por isso a grande maioria dos arquitetos, optam por outros softwares baseados apenas em caráter visual, como

por exemplo o software Sketchup, que consegue desenvolver projetos com excelente qualidade visual e ao mesmo tempo, reduzir significativamente, o carregamento do projeto.

Para o estudo de caso em questão, não seria necessário redesenhar o projeto arquitetônico para apresentação visual, ou seja, não precisaria ser inserido o acabamento do projeto em cada ambiente assim como a definição e especificação de cada tipo de material a ser utilizado em cada elemento inserido que tenha por ventura, apenas caráter visual, como por exemplo a cor ou fabricante do revestimento externo utilizado nas paredes, pois isso iria gerar um carregamento desnecessário.

O intuito da remodelagem em uma plataforma BIM, é para verificar a compatibilidade entre projetos, inserindo somente informação de suma importância para a conclusão do estudo de caso, portanto, em relação a arquitetura, é necessário a informação da locação de cada elemento presente no projeto arquitetônico, como paredes, janelas, portas e pisos/lajes, para que não ocorra a detecção de uma possível interferência entre elementos de projeto baseados em um erro de desenho.

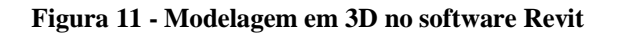

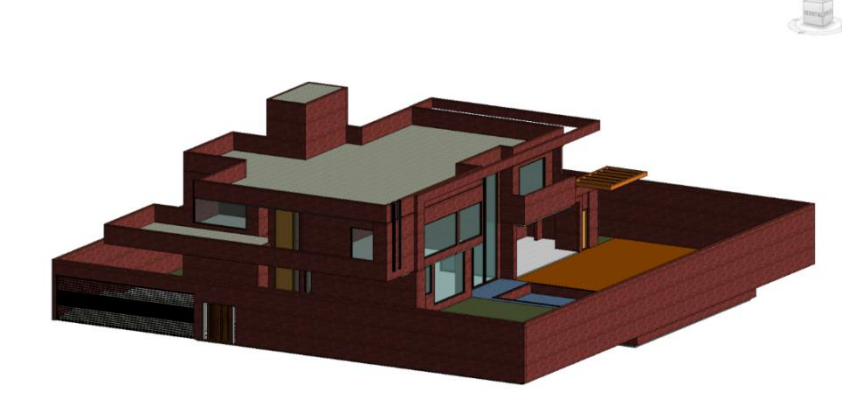

A maquete eletrônica desenvolvida no software Sketchup é apenas um modelo representativo, não possui caráter informativo, ilustrada pela figura 12, ou seja, não contém riqueza de detalhes como demonstra um desenho em AutoCad ou um desenho feito em Revit.

Esse modelo tridimensional, demonstra uma prévia do que venha a ser o projeto de apresentação final para o cliente, pois com ele já podemos observar o acabamento utilizado no projeto, e detalhes visuais que são apenas de caráter visual, à fim de trazer para o proprietário, uma pequena amostra próxima do real, de como ficará seu projeto.

<span id="page-34-0"></span>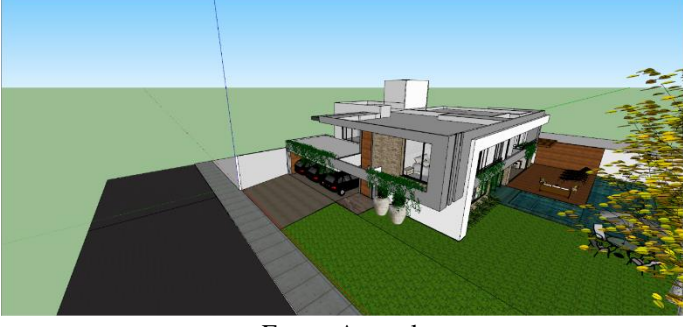

**Figura 12 - Desenho concluído do projeto arquitetônico em 3D**

Fonte: Autoral.

O software utiliza linhas e volumes para representar graficamente o projeto, diferentemente do Revit que utiliza conjuntos de volumes separados por elementos denominados de "famílias", essas famílias são aglomerados de volumes de um mesmo nicho, por exemplo, a família de alvenaria, todo elemento desta família são interpretados pelo software como paredes, o mesmo para os demais itens como portas, janelas pisos e demais elementos presentes dentro do software como mostra na figura 13.

<span id="page-34-1"></span>**Figura 13 – Modelos de família do** *software*

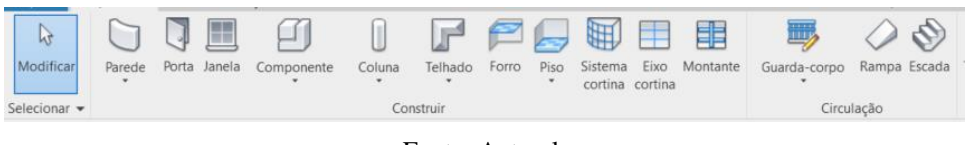

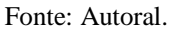

E dentro de cada família existem os componentes, onde podemos criar e personalizálos, pois sabemos que cada obra tem suas particularidades, portanto, dentro da família de paredes, podemos criar uma família de alvenaria para muros e outra para alvenaria de vedação, isso faria com que o software criasse uma subdivisão dentro do seu conjunto de volumes, dentro da família de paredes teríamos as famílias de Muro e Alvenaria de vedação.

Como citado anteriormente, o software SketchUP, trabalha com linhas e volumos avulsos, por esse motivo, ao importarmos um arquivo do SketchUp para o Revit, o arquivo é lido como um único bloco de volumes, impossibilitando a realização de uma compatibilização com os temais projetos, pois qualquer elemento posicionado dentro do volume importado, seria detectado como uma intereferência, impossibilitando a compatibilidade dos projetos à partir da arquitetura desenvolvida pelo SketchUP.

<span id="page-35-0"></span>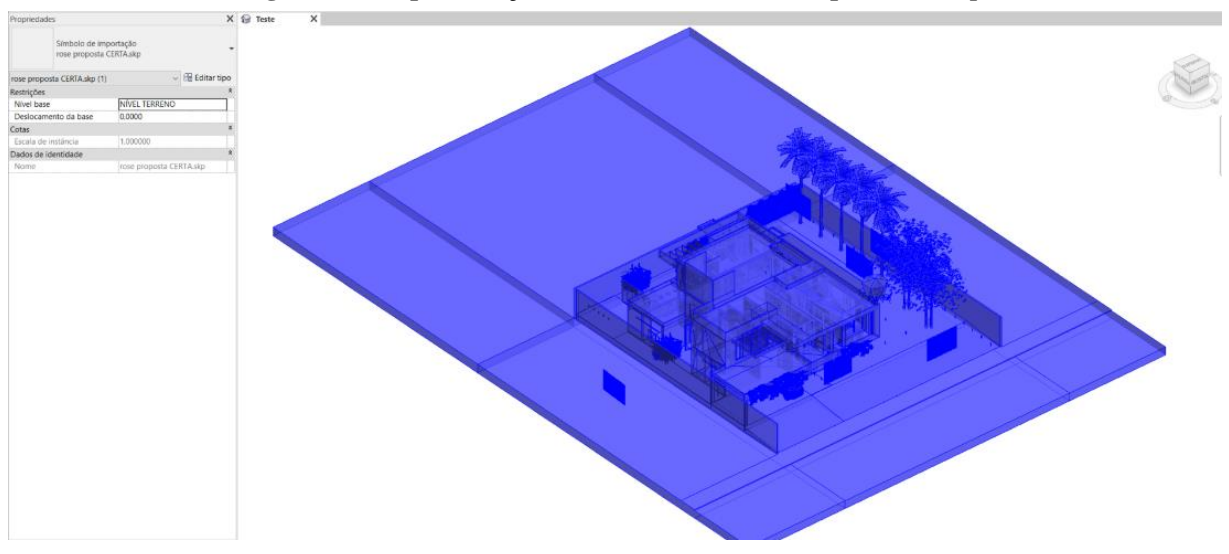

**Figura 14 – Representação de um bloco de volumes pelo** *Sketchup*

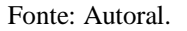

#### <span id="page-35-2"></span>**4.1.2 Projeto estrutural**

O projeto estrutural em questão, contempla o dimensionamento da fundação, vigas pilares e laje, foi desenvolvido no software Eberick licenciado pela empresa AutoQI, onde foi calculado todas as cargas e esforços solicitantes necessários para o dimensionamento da estrutura, após o dimensionamento, foi gerado as pranchas e foram exportadas para o AutoCAD, na figura 15 vemos uma parte da prancha referente à locação e detalhamento dos blocos de coroamento da construção, onde é possível ver os blocos utilizados, sendo eles de 1, 2 e 3 estacas com diâmetro de 30cm, 40cm e 60cm.

<span id="page-35-1"></span>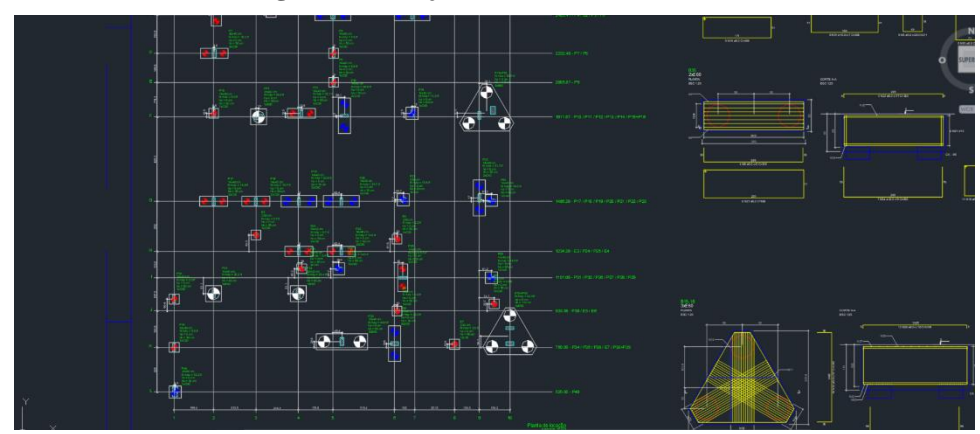

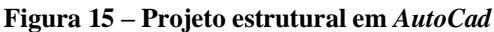

Fonte: Autoral.

Como falado anteriormente, o Revit é um software de modelagem, ele não possui mecanismos nem ferramentas que possibilitem o dimensionamento estrutural, portanto, ele não realiza cálculo estruturais, para isso é necessário o trabalho em conjunto com algum outro software da plataforma BIM para finalizar o projeto, onde seria feito a modelagem no Revit, e essa modelagem seria exportada para o software em questão que irá realizar o dimensionamento de cada peça e apontar as possíveis falhas da estrutura, para que possa vir serem alteradas.

Nesse estudo de caso foi importado as pranchas referentes a locação da fundação e locação de pilares e vigas do pavimento térreo, pavimento superior e cobertura. Com isso, foi redesenhado todo o projeto em três dimensões, mantendo sempre o alinhamento de cada pavimento para que seja possível detectar interferências do projeto estrutural com o projeto arquitetonico e os demais projetos complementares, o modelo tridimensional de toda a estrutura é mostrado a seguir na figura 16.

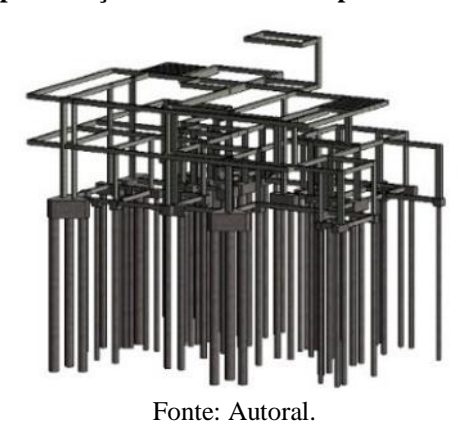

<span id="page-36-0"></span>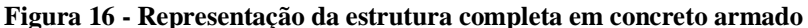

Uma das vantagens de se trabalhar com softwares específicos de modelagem de projetos, é o nível de detalhamento que é possível obter em cada projeto, na figura 17, é possível visualizar a armadura longitudinal e a armadura transversal de um bloco de coroamento com duas estacas, esse excesso de detalhamento é extremamente benéfico durante a execução da construção, pois ajuda no entendimento de cada etapa dentro do canteiro de obras, facilitando a compreensão do projeto, onde até mesmo colaboradores que não possuam afinidade com projetos e pranchas em duas dimensões, consigam vizualizar o projeto final de forma mais clara.

Já na figura 18, temos uma imagem que apresenta a estrutura de uma laje pré-moldada, constituída por vigas ou vigotas de concreto, podendo ser vigotas treliçadas ou vigotas "T" e blocos conhecidos como lajotas ou tavelas. As lajotas e as vigotas montadas de modo intercalado formam a laje. O conjunto é unido com uma camada de concreto, chamada de capa,

lançada sobre as peças. Uma das vantagens do Revit é sua riqueza em detalhes que pode ser vista na figura abaixo. Esse detalhamento pode auxiliar também, na conferência de execução de serviço, que em alguns casos, é realizado por estagiários, portanto a vizualização tridimensional, com riqueza de detalhes, facilita nessa verificação, reduzindo as chances de uma falha durante o processo de fiscalização.

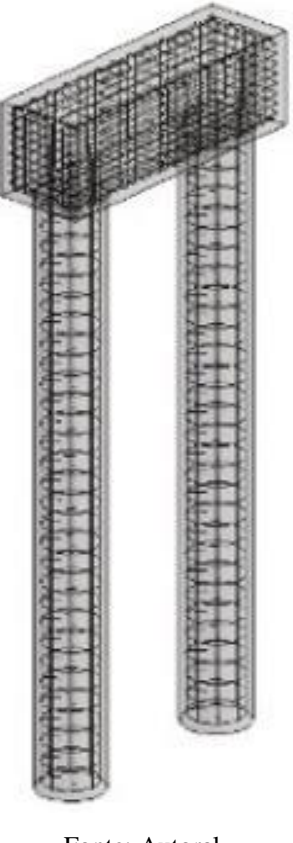

<span id="page-37-0"></span>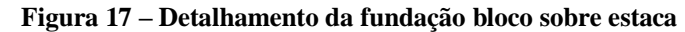

<span id="page-37-1"></span>Fonte: Autoral.

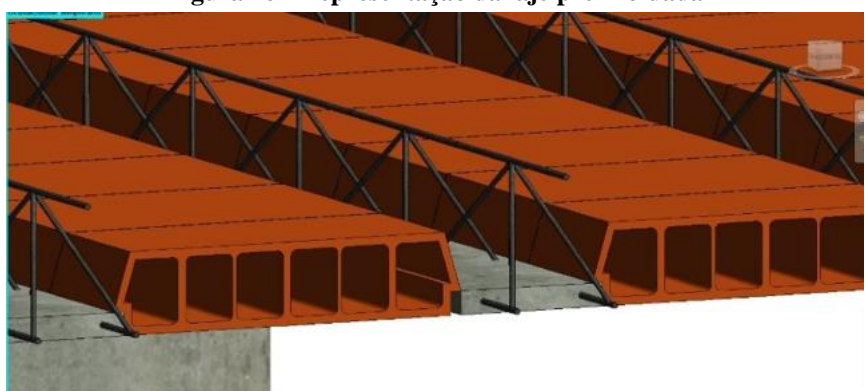

**Figura 18 - Representação da laje pré-moldada**

Fonte: Autoral.

#### <span id="page-38-1"></span>**4.1.3 Projeto elétrico**

O projeto elétrico é responsável pelo dimensionamento dos circuitos, eletrodutos, disjuntores e quadros, e o resultado do dimensionamento é resumido pelo quadro de cargas e representado graficamente, pelo diagrama unifilar. A figura 19 e 20 mostra o modelo final do projeto elétrica completo do sobrado.

O projeto elétrico é dimensionado de acordo com o luminotécnico que é responsável apenas pela locação dos pontos elétricos como tomadas, interruptores, luminárias, e também o detalhamento de forros em gesso, como rebaixamento e cortes. Com a locação do projeto luminotécnico, o elétrico realiza o dimensionamento das cargas para que seja possível a instalação dos condutores que farão o sistema elétrico funcionar, com isso são conectados no quadro de distribuição geral que será projetado para agrupar a quantidade de disjuntores de acordo com a quantidade de circuitos dimensionados juntamente com o adicional de espaços vagos que tem o objetivo de prever futuras ampliações na rede elétrica.

No estudo de caso em questão foi realizado a representação em 3 dimensões dos pontos de iluminação, tomada, interruptores e o posicionamento dos eletrodutos de acordo com o projeto elétrico vigente.

<span id="page-38-0"></span>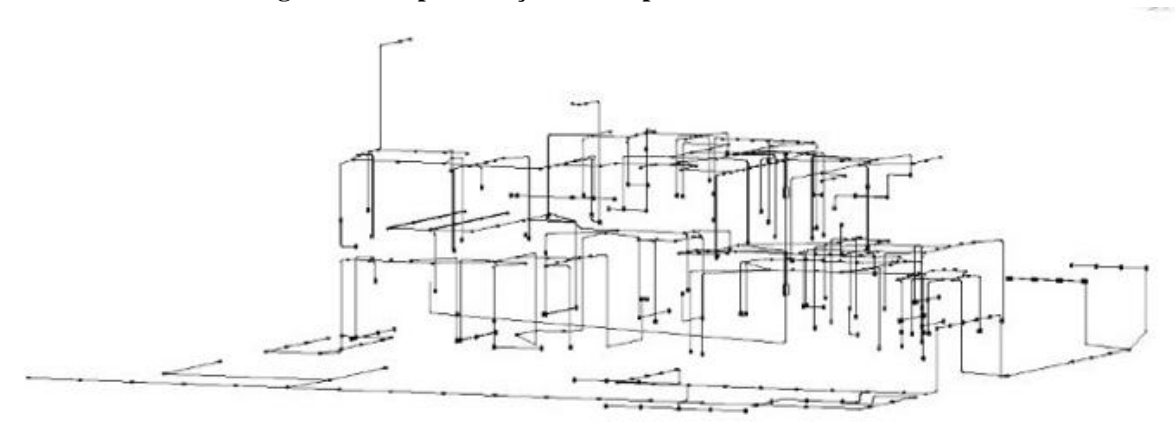

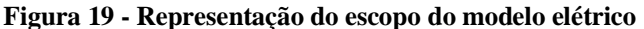

Fonte: Autoral.

#### <span id="page-39-0"></span>**Figura 20 - Representação de um interruptor simples**

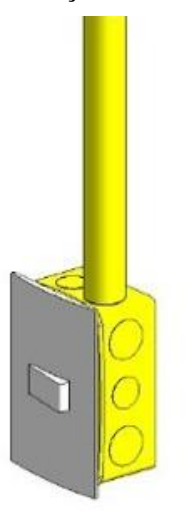

Fonte: Autoral.

#### <span id="page-39-1"></span>**4.1.4 Projeto hidrossanitário**

O projeto hidrossanitário é responsável por dimensionar os sistemas de tubulações presentes em uma residência, ele contempla outros projetos como, o projeto hidráulico, sanitário e pluvial. O projeto hidráulico é responsável pelo dimensionamento das tubulações tanto de água fria como de água quente e as conexões com o reservatório de água e o sistema de aquecimento adotado. O projeto sanitário, dimensiona as tubulações de esgoto e as conexões com o sistema de coleta, representado pelas caixas de inspeção, caixa sifonada e caixa de gordura, todo esse sistema é necessário para canalizar os dejetos para o sistema de saneamento do município. O projeto pluvial, traz o dimensionamento dos tubos de queda, o posicionamento de calhas e rufos e o dimensionamento dos poços de recarga, ele é responsável por coletar água pluvial e canalizá-la para os poços de recarga ou para reutilização caso haja um sistema coletor específico instalado na residência. O projeto G.L.P (Gás liquefeito de petróleo) é presente em algumas residências, onde o proprietário dispensa a utilização de bujões aparentes, por questões de estética ou por questões de segurança, nesses casos é necessário o dimensionamento de uma tubulação que conecte a casa de gás e alimente os ambientes desejados. Abaixo na figura 21 temos toda a instalação hidros sanitária e G.L.P, sendo representada pelos seus componentes através de famílias disponibilizadas pela empresa Tigre dentro do software Revit, como por exemplo o desenho perfeito de uma caixa d'água em 3 dimensões. Não apenas a caixa d'água, mas também as conexões, tubulações, curvas, tês, e diversos outros elementos representados.

<span id="page-40-1"></span><span id="page-40-0"></span>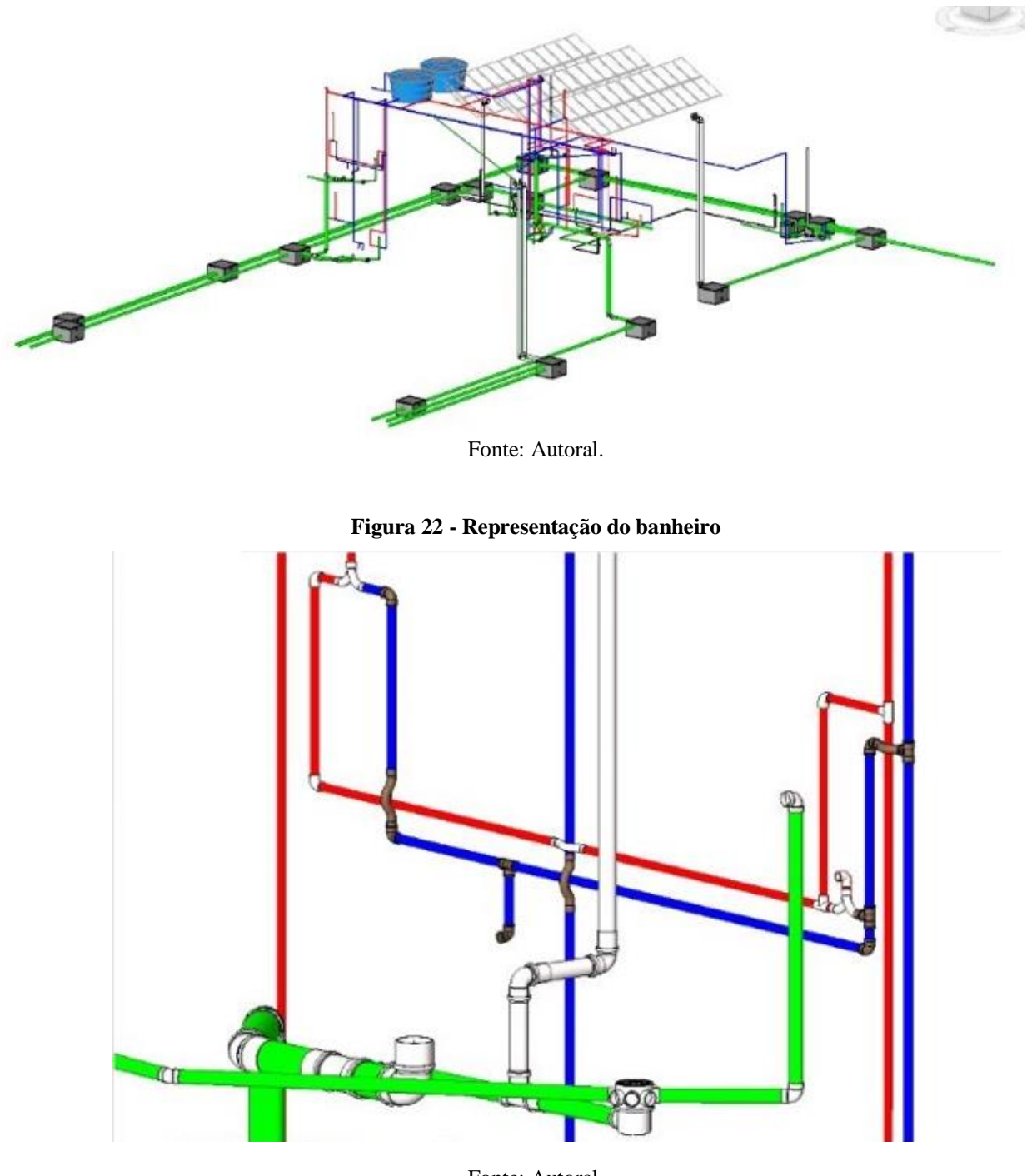

**Figura 21 - Representação hidros sanitário e GLP**

Fonte: Autoral.

A figura 22 é constituída pela representação das tubulações de um banheiro onde vemos a tubulação de água fria representada pela cor azul, a tubulação de água quente pela cor vermelha, a tubulação sanitária pela cor verde e a tubulação sanitária de ventilação pela cor branca.

### <span id="page-41-0"></span>**5 COMPATIBILIZAÇÃO NAVISWORKS**

A compatibilização é a sobreposição do projeto Arquitetônico com os projetos complementares, durante a confecção de projetos, é comum encontrar projetos sobrepostos, como por exemplo, um projeto estrutural que por acaso tenha pilares lançados em locais onde possui outros elementos, como janelas e portas, esse problema se dá, pelo fato de que os projetos são elaborados por profissionais diversos, que utilizam softwares diferentes, além disso, projetos que utilizam softwares CAD, costumam trabalhar com projetos em duas dimensões, um projeto em 2 dimensões dificulta a visualização de determinadas vistas da arquitetura, requer mais tempo e mais atenção ao ser sobreposto e exige ainda mais a necessidade da mão de obra humana, pois não é possível realizar a detecção de interferência entre elementos de forma automática, é preciso recorrer a habilidade vizual do projetista, que por melhor e mais experiente que seja o profissional, toda e qualquer mão de obra humana, está sucetível a falhas. No estudo de caso realizado, foram redesenhados todos os projetos em 3 dimensões pelo software Revit e devido ao peso do arquivo, todos os projetos foram exportados para um software específico de compatibilização de projetos. Com todos os projetos desenhados no Revit, exportamos para o Navisworks que também é um software licençiado pela empresa Autodesk por meio de licença estudantil, onde será realizado a compatibilização de projetos. Através da compatibilização conseguimos prever interferências que possam acarretar em retrabalho e transtornos durante a execução, tudo isso pode vir a onerar desnecessariamente a construção ou até mesmo gerar alterações bruscas na arquitetura da casa, o que traria um grande desconforto com o proprietário da obra, que terá seu projeto diferente do planejado.

Foram realizados testes entre o projeto arquitetônico e os projetos complementares, à fim de detectar interferências de cada elemento desenhado, a fim de comprovar a necessidade real de utilizar a tecnologia aplicada a projetos na construção civil a favor do projetista, como configuração padrão, foi estabelecido uma tolerância de 0,001 metros de sobreposição, ou seja, qualquer elemento que esteja sobreposto a outro em mais de 0,001 metros, será apontado como uma incompatibilidade entre projetos, essa tolerância pode ser alterada, mas fica a critério do projetista ajustá-la para que a compatibilização seja o mais eficiente possível.

<span id="page-42-0"></span>

|                                                                                                    |                                                                           |                                           |              |                     |                                  | Clashes - Total: 391 (Open: 391 Closed: 0) |              |
|----------------------------------------------------------------------------------------------------|---------------------------------------------------------------------------|-------------------------------------------|--------------|---------------------|----------------------------------|--------------------------------------------|--------------|
| Name                                                                                                    | <b>Clashes</b><br><b>Status</b>                                           | New                                       | Active       | Reviewed            | Approved                         | Resolved                                   |              |
| ARQ X EST                                                                                                    | 391<br>Done                                                               | 391                                       | 0            | $\mathbf{0}$        | $\mathbf{0}$                     | $\mathbf{0}$                               |              |
| <b>EST X ELT</b>                                                                                                 | 169<br>Done                                                               | 169                                       | 0            | $\circ$             | $\circ$                          | 0                                          |              |
| EST X HDS                                                                                                    | 86<br>Done                                                                | 86                                        | $\circ$      | $\mathbf{0}$        | $\mathbf{0}$                     | $\mathbf{0}$                               |              |
| ARQ X HDS                                                                                                    | 453<br>Done                                                               | 453                                       | $\mathbf{0}$ | $\mathbf{0}$        | $\mathbf{0}$                     | $\circ$                                    |              |
| ARQ X ELT                                                                                                    | 487<br>Done                                                               | 487                                       | 0            | $\circ$             | $\mathbf{0}$                     | $\circ$                                    |              |
| Select                                                                                                    | Compact All<br>Reset All<br>Results<br>Report                             |                                           | Delete All   | <b>电 Update All</b> |                                  |                                            | $\mathbf{B}$ |
| $\begin{bmatrix} 0 \\ 0 \\ 0 \end{bmatrix}$                                                                      | $\left[\begin{smallmatrix} 0\\0&1\end{smallmatrix}\right]$<br>$2R$ Assign | $\mathbb{R}^{\times}_{\mathbb{R}}$<br>↳   |              |                     | <del>ह</del> <sup>ि</sup> None ∨ | 电<br>冈                                     | Re-run Test  |
| Name                                                                                                    | <b>1回口</b><br><b>Status</b>                                               |                                           | Found        | Approve             | Approved                         | Descripti                                  | Assi         |
|                                                                                                    | <b>New</b>                                                                | $-20:32:3307-11-2019$                     |              |                     |                                  | Hard                                       |              |
|                                                                                                    | New                                                                       | $\blacktriangleright$ 20:32:33 07-11-2019 |              |                     |                                  | Hard                                       |              |
|                                                                                                    | New                                                                       | $-20:32:3307-11-2019$                     |              |                     |                                  | Hard                                       |              |
| Add Test<br>Rules<br>New Group<br>Clash1<br>$\bullet$ Clash <sub>2</sub><br>$\bullet$ Clash3<br>$\bullet$ Clash4 | New                                                                       | $\blacktriangleright$ 20:32:33 07-11-2019 |              |                     |                                  | Hard                                       |              |
| $\bullet$ Clash <sub>5</sub>                                                                                     | New                                                                       | $-20:32:3307-11-2019$                     |              |                     |                                  | Hard                                       |              |

**Figura 23 – Tabela de testes**

Fonte: Autoral.

A incompatibilidade, é determinada pela sobreposição de elementos que ultrapassem o critério estabelecido pelo projetista, ao realizar a detecção de interferências, é apresentado um quadro onde é listado cada uma delas representadas por um sistema de cores, onde a cor em vermelho é a forma do software dizer que aquela interferência é uma incompatibilidade nova que foi detectada após a última análise realisada, fazendo assim, com que chame a atenção do projetista para revisá-la, caso não seja uma interferência real ou seja uma interferência irrelevante, basta alterar a cor para verde, que significa que aquela detecção é uma interferência que está já está prevista e será executada dessa maneira, ou pode ser apenas um erro de desenho gerado durante a representação gráfica. É encontrado também, as cores laranjado, azul claro e amarelo, que significam respectivamente, interferência ativa, interferência à ser revisada e interferência solucionada. Com esse sistema de cores, torna mais fácil a vizualização dos conflitos e diferenciação de cada interferência detectada.

<span id="page-43-0"></span>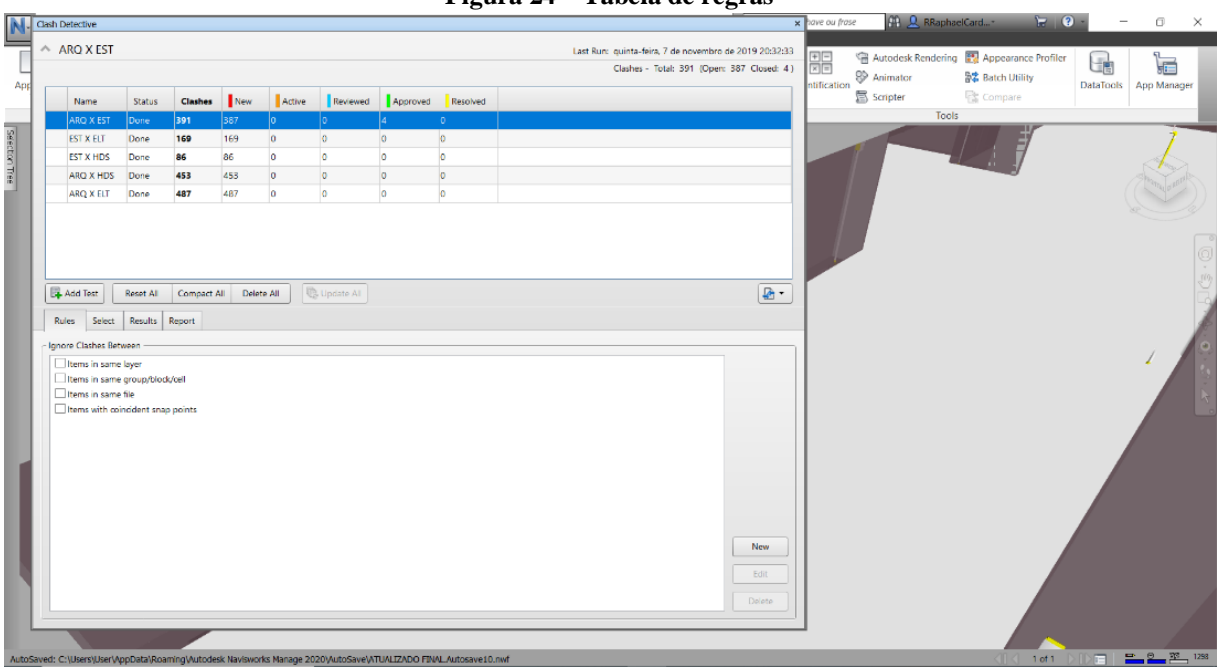

**Figura 24 – Tabela de regras**

Fonte: Autoral.

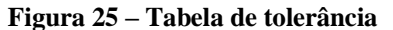

<span id="page-43-1"></span>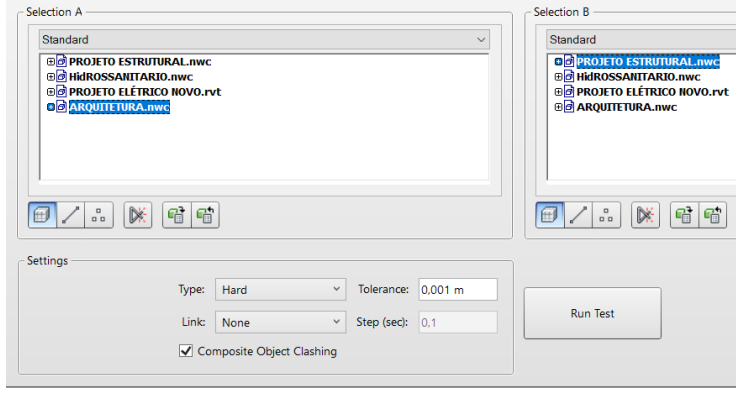

Fonte: Autoral.

Mesmo com a tolerância, é preciso realizar uma análise minuciosa de todas as interferências, pois algumas podem ser apenas erro de desenho ou erro dos próprios elementos utilizados. E a diferenciação de erros reais para erros de desenho, é uma das limitações do software, e cabe ao projetista analisar e determinar o grau de relevância de cada uma delas.

Com essa análise minuciosa, as interferências poderão ser classificadas conforme o sistema de cores mencionado anteriormente para que torne mais produtivo a verificação das incompatibilidades reais encontradas, pelo responsável em realizar a alteração, que geralmente fica sob responsabilidade de quem realizou a compatibilização contando com a supervisão do

projetista, pois existem casos em que não é possível realizar a alteração do posicionamento sem interferir no sistema projetado, portanto é de suma importância o aval do projetista específico de cada projeto em qualquer alteração realizada.

No caso abaixo, a inconformidade é de um pilar sobreposto a uma parede, um erro comum na fase de representação dos projetos, mas impossível de ser encontrado durante a execução, pois na prática a alvenaria morre no pilar e após a seção do pilar, nasce outra fiada de alvenaria. Como o software não realiza essa separação, cabe ao projetista marcar a opção como uma conformidade.

<span id="page-44-0"></span>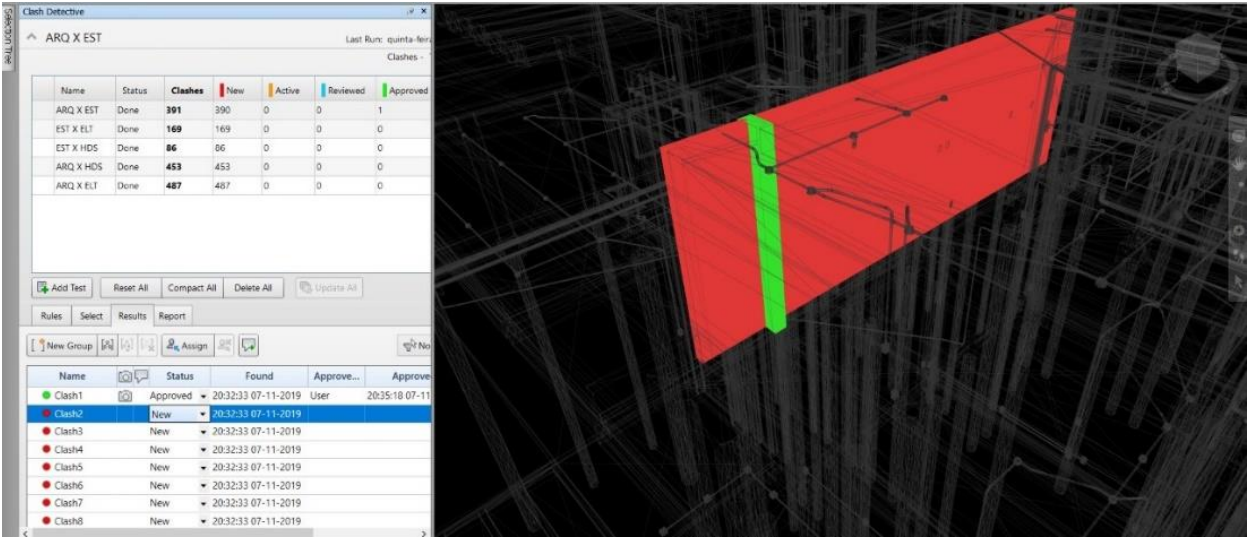

**Figura 26 – Interferência entre pilar e parede**

Fonte: Autoral.

Já na próxima imagem, observa-se uma outra incompatibilização envolvendo a altura do piso do pavimento superior com a viga de concreto armado. Pela falta de conexão de um projeto com o outro, erros como este geram transtornos, retrabalho e prejuízo, pois em casos como esse, onde o piso superior transpassa a viga, a solução pode afetar diretamente a arquitetura, pois seria necessário reduzir o pé direito do térreo para que a viga e a laje ficassem no mesmo nível, ou aumentar a altura da residência através do aumento do pé direito de cada um dos pavimentos, o que dependendo da estatura da edificação, acaba se tornando inviável, devido à regimentos do município que regulamenta a altura de edificações residenciais, e mesmo que fosse possível realizar esse aumento, estaríamos diante de um aumento de comprimento de todos os pilares da edificação, gerando um custo adicional não previsto, de concreto, ferragens, revestimento e mão de obra.

<span id="page-45-0"></span>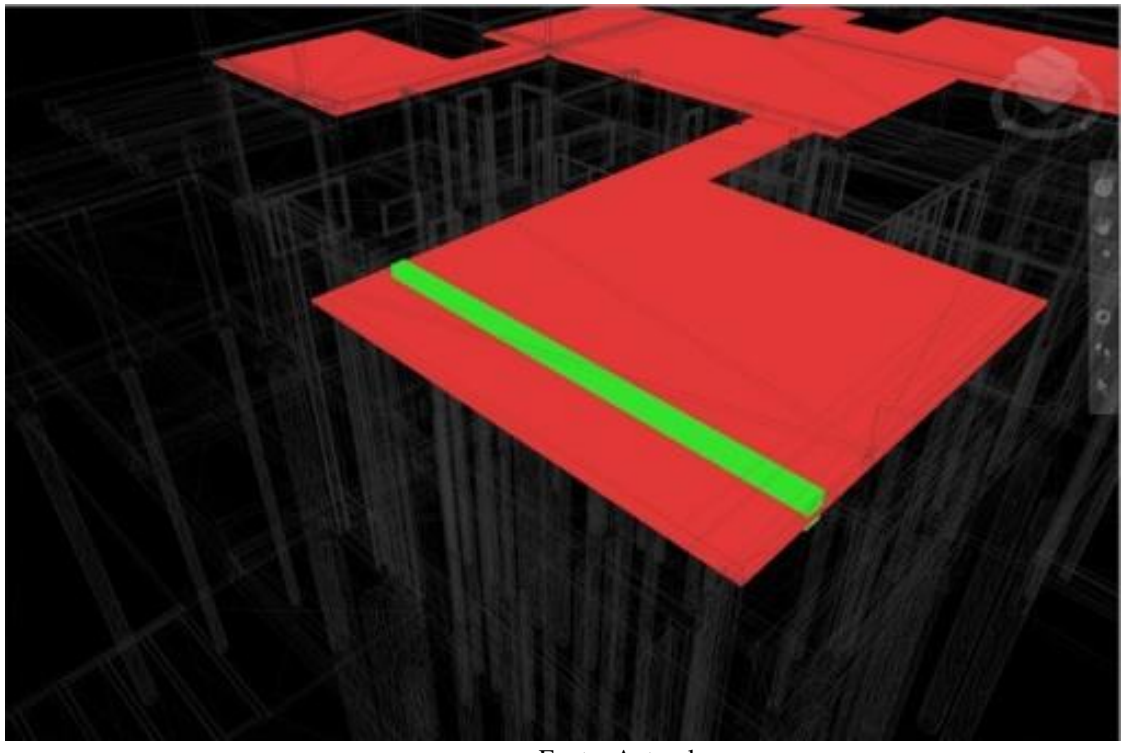

**Figura 27 – Interferência entre viga e forro de gesso**

Fonte: Autoral.

Na figura 29 vemos uma viga que está literalmente atravessando o forro de gesso, problema este que se percebido na obra em andamento geraria conflitos no canteiro, pois esse problema foi gerado pelo resultado do dimensionamento da viga em que a altura ultrapassou a distância entre laje e gesso, e depois da concretagem da viga, para sanar esse problema, a única opção seria a instalação do gesso abaixo dela, reduzindo ainda mais o pé direito da casa, além de interferir na estética dos cômodos, irá atingir também o conforto térmico dos ambientes.

É necessário ouvir ambos os projetistas, para que se possa chegar em um denominador comum à fim de determinar qual dos projetos irá sofrer alterações, pois cada caso possui suas particularidades, sendo necessário o aval de ambos os projetistas juntamente com o proprietário, em casos como o da figura 29, a demolição de parte das vigas, caso venha a abalar a estabilidade da estrutura logo seria descartado e o alto custo para se demolir totalmente e executar uma nova estrutura geraría um grande prejuízo ao dono da construção, partindo então para a alteração na arquitetura, que seria manter o forro abaixo do projetado, uma alteração viável diante do problema, mas com grandes chances de causar um transtorno com o cliente.

Dependendo do perfil do proprietário, esse tipo de situação pode evoluir para quebra de contrato e até mesmo para processos e embates judiciais contra o responsável técnico pela execução da construção.

<span id="page-46-0"></span>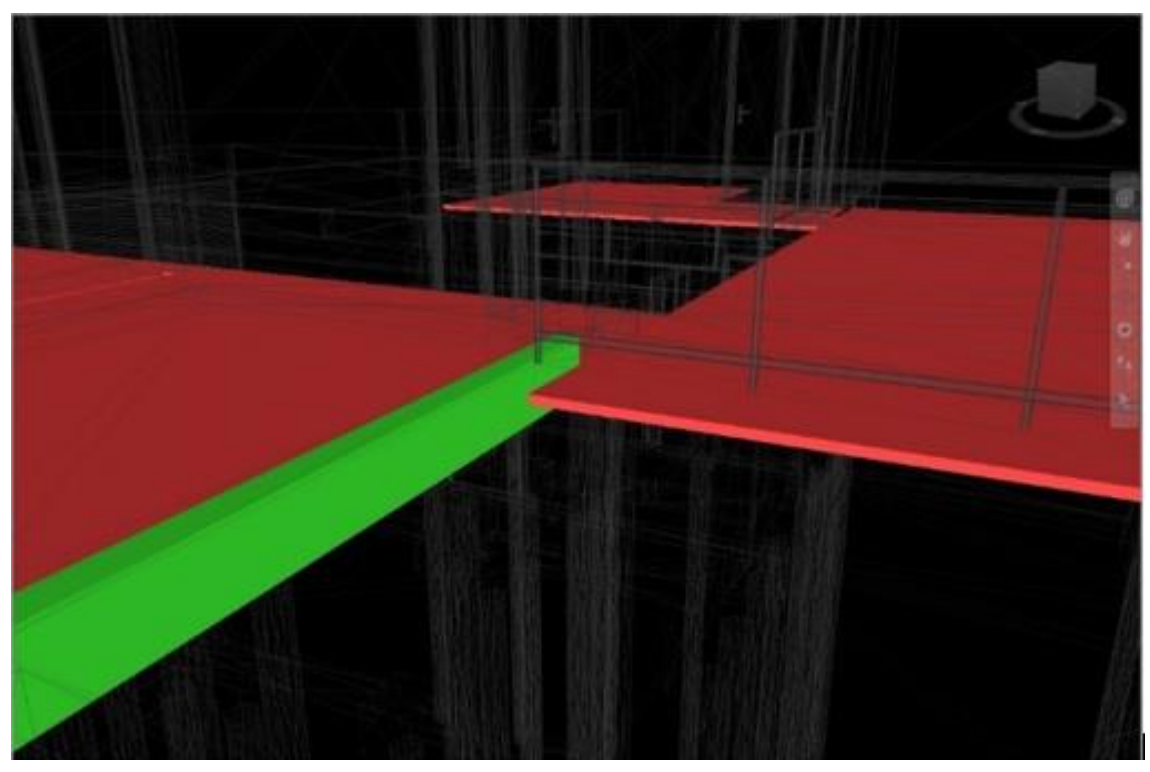

**Figura 28 – Interferência entre viga e forro de gesso 2**

Fonte: Autoral.

<span id="page-46-1"></span>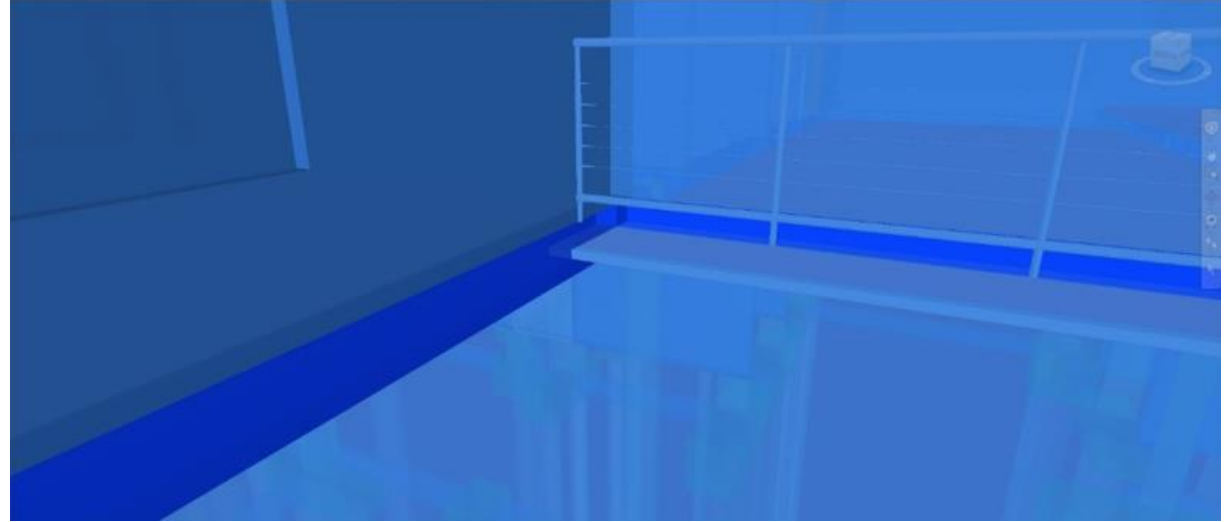

**Figura 29 – Interferência entre viga e forro de gesso**

Fonte: Autoral.

A figura 30 mostra uma janela do segundo pavimento que compõe os elementos de fachada. E a seguir na figura 31 foi detectada, uma interferência coligando o projeto estrutural com o projeto arquitetônico, elaborado por profissionais diferentes que muitas das vezes, como neste caso, não possuem um contato direto, tornando ainda mais difícil a retificação de projetos.

<span id="page-47-0"></span>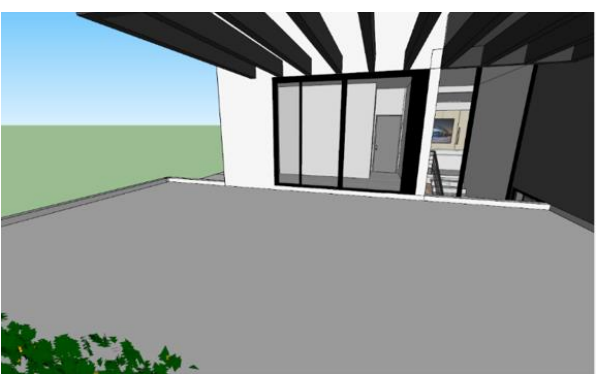

**Figura 30 – Representação da janela que compõe a fachada**

<span id="page-47-1"></span>Fonte: Autoral.

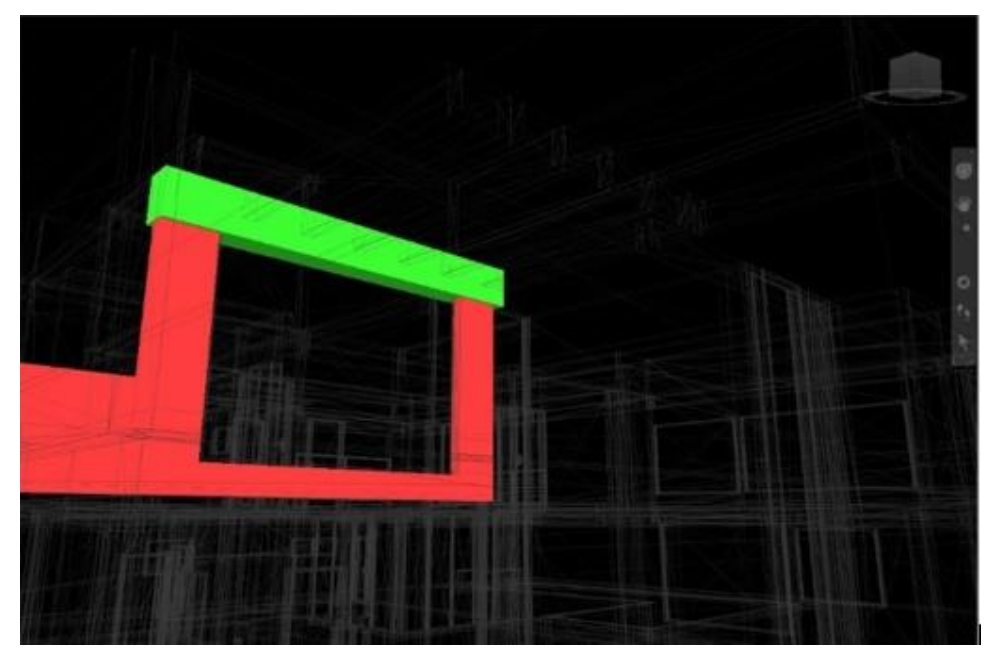

**Figura 31 – Interferência da viga na janela que compõe a fachada**

Fonte: Autoral.

Outro exemplo de viga está explícito na figura 32, que passa 10cm dentro de uma esquadria de alumínio, se esse problema não fosse resolvido com antecedência, depois de executado, ficaria inviável a demolição dos 10cm da viga, por afetar por completo a estrutura desta região, portanto, a única alternativa seria comprar novamente um esquadria menor caso a esquadria já tenha sido adquirida e não seja possível realizar a troca, e mesmo que fosse possível ainda sim teria o custo do frete, o prejuízo em adquirir uma nova esquadria gira em torno de R\$3.500,00, caso o construtor não queira realizar a aquisição, terá que convencer o cliente a aceitar uma mudança na arquitetura devido a uma falha na fase de projetos, que poderia ser evitada.

<span id="page-48-0"></span>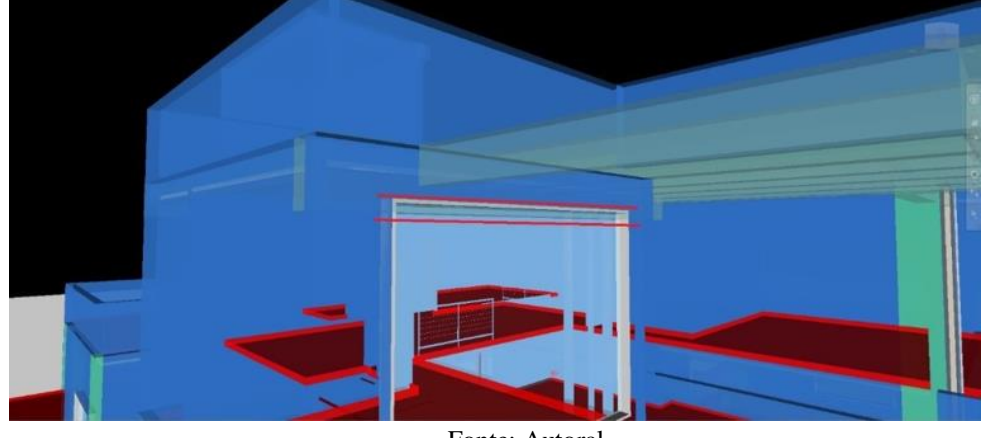

**Figura 32 – Interferência entre viga e esquadria metálica**

Fonte: Autoral.

Na figura 33 encontra-se o conflito entre pilar e caixa sifonada, podendo afetar todo um trabalho de cálculos para extrair o valor necessário da queda mais apropriada nesta região.

<span id="page-48-1"></span>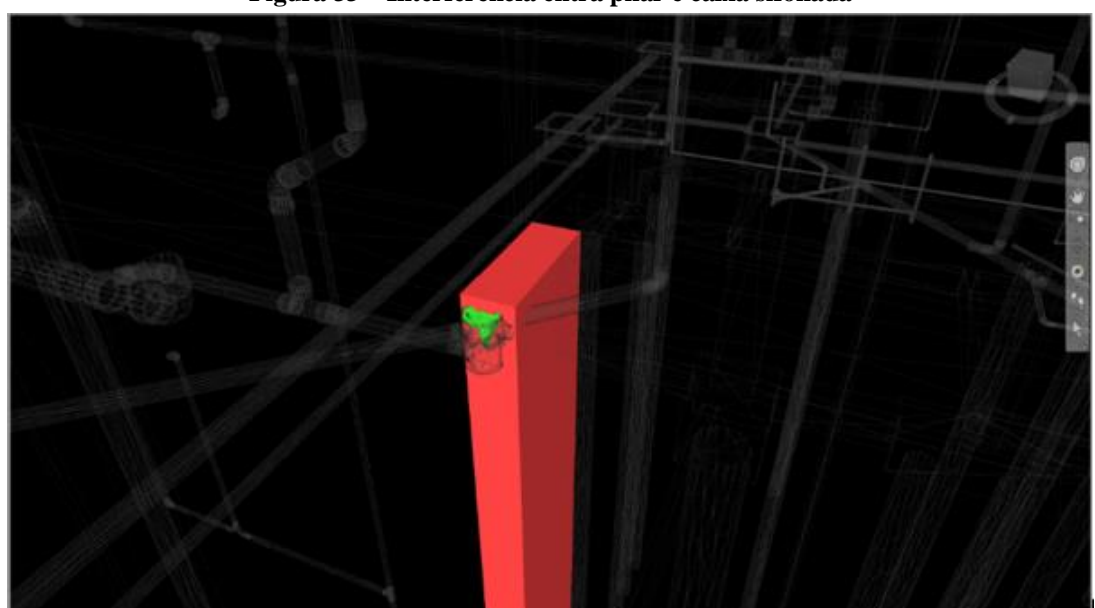

**Figura 33 – Interferência entra pilar e caixa sifonada**

Fonte: Autoral.

Outra interferência mostra-se nas figuras 34 e 35, ao observar uma parte da encanação passando por completo e bem no meio da viga. Existem casos de obras que permitem a execução de erros como este prosseguirem, perdendo volume de concreto e deixando a peça mais suscetível a patologias uma vez que a camada de concreto foi perfurada, reduzindo a espessura de concreto que cobre a armadura, ficando mais exposta a umidade ela pode apresentar patologias referente à infiltração na peça, o que afeta mais uma vez o sistema estrutural.

<span id="page-49-0"></span>**Figura 34 – Interferência entre viga e encanação**

Fonte: Autoral.

<span id="page-49-1"></span>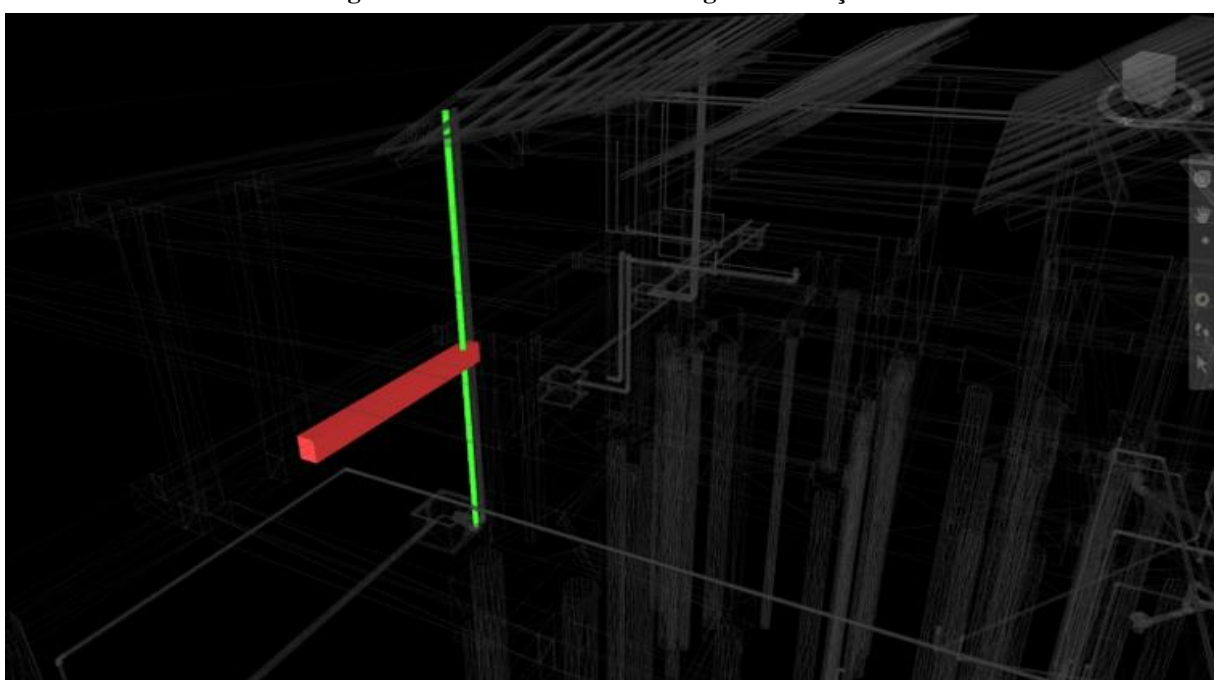

**Figura 35 – Interferência entre viga e encanação 2**

Fonte: Autoral.

Na figura 36 vemos a interferência do projeto elétrico no projeto arquitetônico, onde foi passado um eletroduto dentro da janela. Incompatibilidade no projeto elétrico, geralmente são problemas facilmente sanados caso seja encontrada durante a execução, mas é de extrema importância realizar sua compatibilidade, pois sanar esse problema durante a execução, é utilizar um caminho alternativo na alvenaria para passagem do eletroduto, e o aumento desse caminho irá onerar o custo da instalação, pois irá consumir mais material que o previsto e irá utilizar mais tempo da mão de obra contratada.

<span id="page-50-0"></span>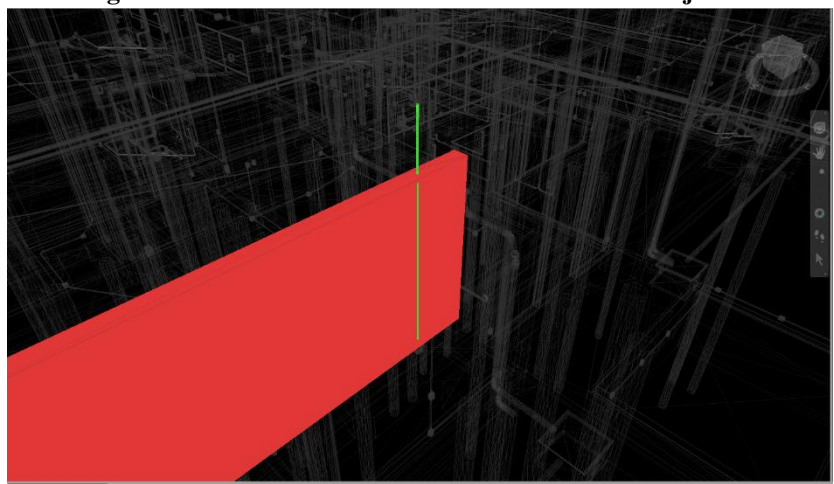

**Figura 36 – Interferência entre um eletroduto e uma janela**

Fonte: Autoral.

Na figura 37, vemos uma das fachadas do projeto da casa onde foi aplicado a renderização (é uma ferramenta existente em alguns softwares, que faz com que as imagens ganhem qualidade ao ponto de ficar próximo do real), essa imagem nos mostra como foi projetada uma das fachadas em que foi detectado uma grave interferência entre o projeto arquitetônico e o projeto estrutural, um erro de lançamento de vigas que poderia comprometer uma das fachadas da residência. E logo em seguida na figura 38 é demonstrado a mesma imagem, durante a etapa de modelagem da maquete eletrônica.

<span id="page-51-0"></span>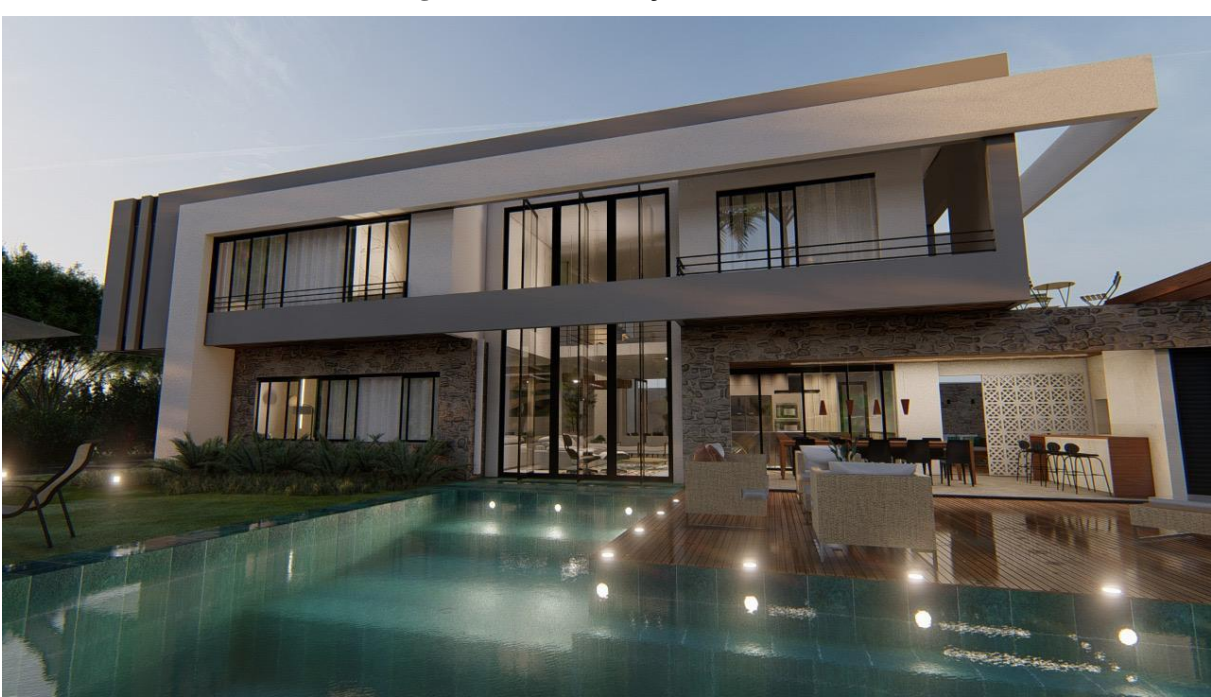

**Figura 37 – Renderização da fachada**

<span id="page-51-1"></span>Fonte: Autoral.

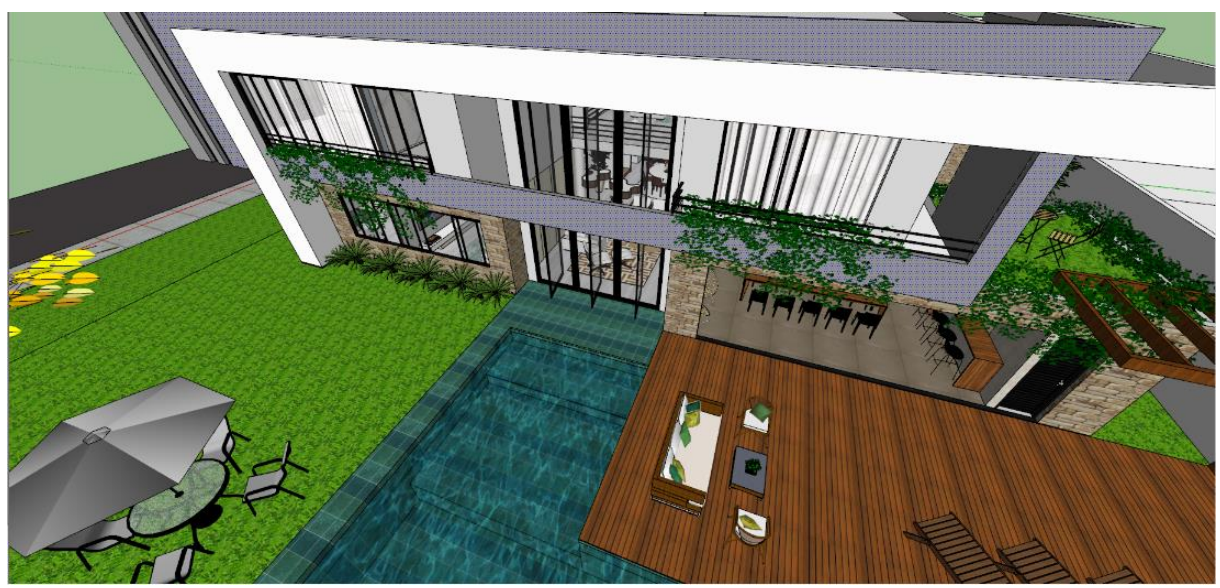

**Figura 38 – Representação da fachada pelo software** *Sketchup*

Fonte: Autoral.

Na figura 39 nos mostra o desenho técnico onde é indicado 3 portas pivotantes com a simbologia "P08" e logo após, podemos conferir suas respectivas dimensões no quadro de legendas como mostrado na figura 40, trata-se de 3 portas pivotantes possuindo 1,23m de largura por 6,00m de comprimento. Na figura 41, podemos visualizar o conflito encontrado pelo programa, onde podemos ver claramente a viga transpassando a porta pivotante ao meio.

<span id="page-52-0"></span>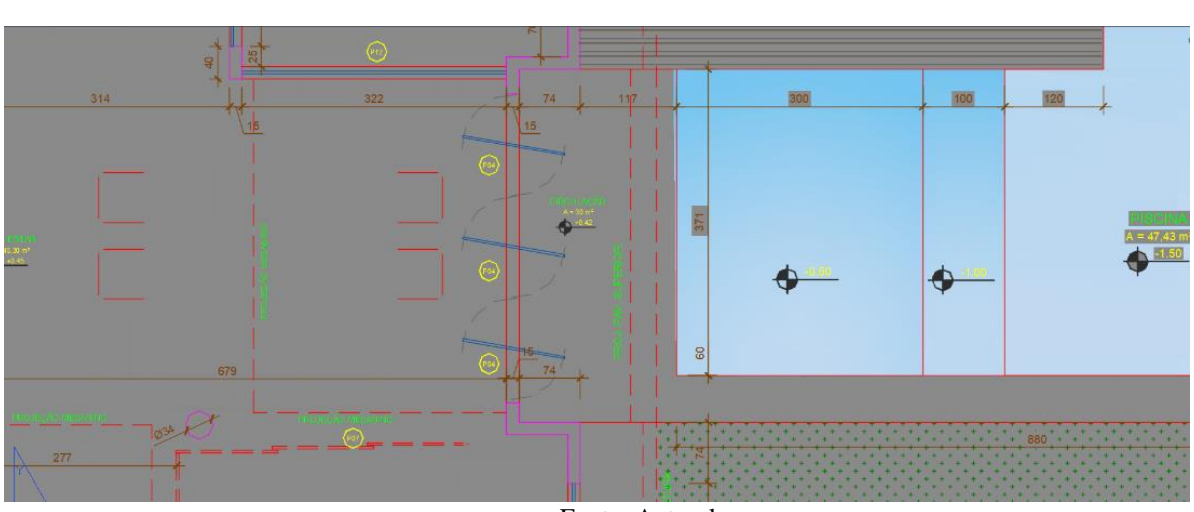

**Figura 39 -- Desenho técnico da edificação**

Fonte: Autoral.

<span id="page-52-1"></span>

| <b>QUADRO DE ABERTURAS</b> |                  |               |                 |                  |                        |                |  |  |  |  |  |
|----------------------------|------------------|---------------|-----------------|------------------|------------------------|----------------|--|--|--|--|--|
| <b>CÓDIGO</b>              | <b>LARGURA</b>   | <b>ALTURA</b> | <b>PEITORIL</b> | <b>MATERIAL</b>  | <b>ABERTURA</b>        | QTDE           |  |  |  |  |  |
| J <sub>01</sub>            |                  | 600           |                 | <b>VIDRO</b>     |                        | $\overline{2}$ |  |  |  |  |  |
| J <sub>02</sub>            | $\overline{200}$ | 130           | 100             | <b>ESQUADRIA</b> | <b>DE CORRER</b>       | $\overline{2}$ |  |  |  |  |  |
| $\overline{J03}$           | 170              | 150           | 0.80            | <b>ESQUADRIA</b> | <b>DE CORRER</b>       | 1              |  |  |  |  |  |
| J <sub>04</sub>            | 300              | 230           | 080             | <b>ESQUADRIA</b> | <b>DE CORRER</b>       | $\overline{2}$ |  |  |  |  |  |
| J05                        | 1.10             | 080           | 170             | <b>VIDRO</b>     | <b>DE CORRER</b>       | 3              |  |  |  |  |  |
| J06                        | 080              | 060           | 170             | <b>VIDRO</b>     | <b>BASCULANTE</b>      | $\overline{2}$ |  |  |  |  |  |
| J <sub>07</sub>            | 260              | 1.90          | 0.30            | <b>VIDRO</b>     | <b>DE CORRER</b>       | 1              |  |  |  |  |  |
| <b>J08</b>                 | 030              | 260           | 040             | <b>VIDRO</b>     |                        | $\overline{2}$ |  |  |  |  |  |
| <b>J09</b>                 | 270              | 2.50          | 0 30            | <b>VIDRO</b>     | <b>DE CORRER</b>       | 1              |  |  |  |  |  |
| J10                        | 382              | 160           | 1,20            | <b>VIDRO</b>     | DE CORRER              | 1              |  |  |  |  |  |
| J11                        | 2 3 6            | 190           | 0.40            | <b>VIDRO</b>     | <b>DE CORRER</b>       | 1              |  |  |  |  |  |
| J12                        | 378              | 1.50          | 0.30            | <b>VIDRO</b>     | <b>DE CORRER</b>       | 1              |  |  |  |  |  |
| J13                        | 270              | 1 90          | 0.30            | <b>VIDRO</b>     | <b>DE CORRER</b>       | 1              |  |  |  |  |  |
| J14                        | 050              | 177           | 100             | <b>VIDRO</b>     |                        | 1              |  |  |  |  |  |
| J15                        | 200              | 6.00          | 030             | <b>VIDRO</b>     |                        | 1              |  |  |  |  |  |
|                            |                  |               |                 |                  |                        |                |  |  |  |  |  |
| P01                        | 1 10             | 600           | ÷               | <b>MADEIRA</b>   | <b>PIVOTANTE</b>       | 1              |  |  |  |  |  |
| P <sub>02</sub>            | 123              | 295           |                 | <b>VIDRO</b>     | <b>PIVOTANTE</b>       | 3              |  |  |  |  |  |
| P <sub>03</sub>            | 090              | 2 3 0         | ٠               | <b>MADEIRA</b>   | <b>GIRO</b>            | $\overline{8}$ |  |  |  |  |  |
| <b>P04</b>                 | 1 2 3            | 600           |                 | <b>VIDRO</b>     | <b>PIVOTANTE</b>       | $\overline{3}$ |  |  |  |  |  |
| P <sub>05</sub>            | 096              | 290           |                 | <b>MDF</b>       | <b>3 FOLHAS/CORRER</b> | 1              |  |  |  |  |  |
| P06                        | 112              | 290           | ÷               | <b>MDF</b>       | <b>3 FOLHAS/CORRER</b> | 1              |  |  |  |  |  |
| <b>P07</b>                 | 1 2 5            | 290           |                 | <b>MDF</b>       | <b>4 FOLHAS/CORRER</b> | ī              |  |  |  |  |  |
| P08                        | 070              | 2 3 0         | ÷               | <b>MADEIRA</b>   | <b>GIRO</b>            | $\overline{2}$ |  |  |  |  |  |
| P <sub>09</sub>            | 0.90             | 230           |                 | <b>MADEIRA</b>   | <b>GIRO</b>            | 1              |  |  |  |  |  |
| P <sub>10</sub>            | 080              | 230           | ÷               | <b>MADEIRA</b>   | <b>CORRER</b>          | 1              |  |  |  |  |  |
| P <sub>11</sub>            | 1 0 0            | 300           |                 | <b>VIDRO</b>     | <b>4 FOLHAS/CORRER</b> | 1              |  |  |  |  |  |
| P <sub>12</sub>            | 7.00             | 3.00          |                 | <b>METAL</b>     | <b>BASCULANTE</b>      | 1              |  |  |  |  |  |

**Figura 40 – Quadro de aberturas especificando as portas**

Fonte: Autoral.

<span id="page-53-0"></span>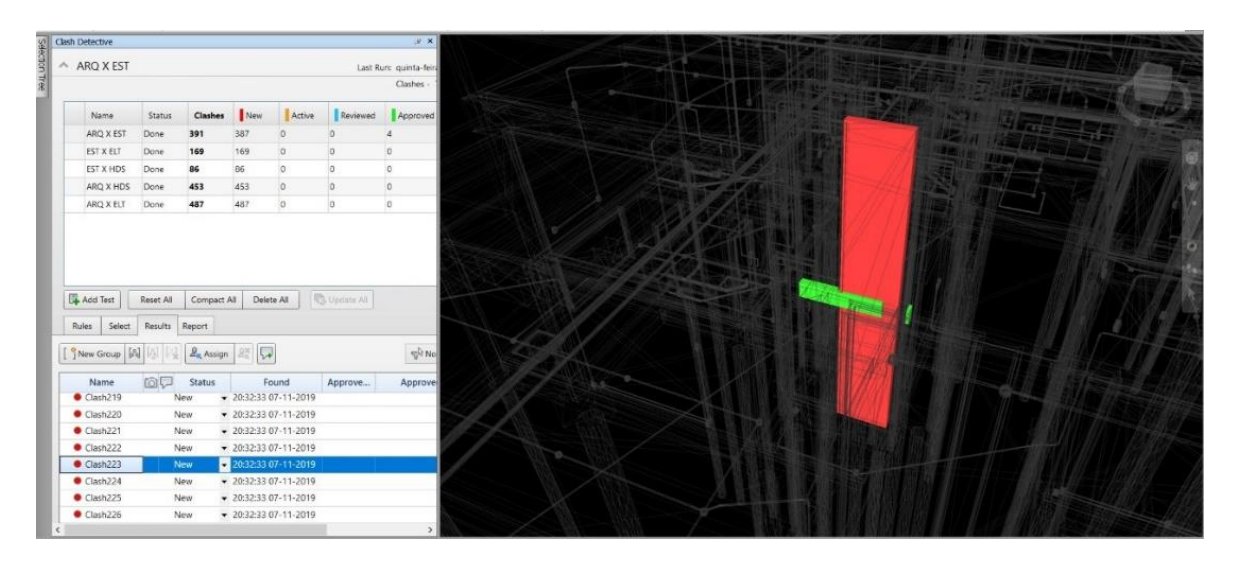

**Figura 41 – Conflito entre viga e a porta P08**

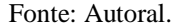

Essa incompatibilização, afetaria bruscamente a fachada da casa onde as chances de aceitação por parte do cliente seriam mínimas, pois caso a etapa da obra estivesse avançada, não seria possível redimensionar a estrutura e como as pivotantes são inteiriças, seria impossível utilizá-las, portanto a solução seria trocar as pivotantes inteiriças por pivotantes simples. Caso a obra já estivesse em execução e as portas já tivessem sido compradas, em caso da impossibilidade de devolução, o prejuízo estimado seria de aproximadamente R\$12.000,00 por porta, totalizando um custo de R\$36.000,00 não previstos em orçamento, esse valor iria entrar diretamente no BDI da construção, colocando isso em valores hipotéticos, uma construção de custo total em torno de R\$1.000.000,00 com um BDI de 30% do valor total, estaríamos diante de um prejuízo de mais de 10% em um único erro.

Além do transtorno financeiro, a impossibilidade de alteração estrutural, iria acarretar em uma mudança na arquitetura, onde seria necessário a troca das portas de 6 metros de altura por 2 portas de 2,80 metros, onde seria necessário portas menores para deixar o espaço para ligação da viga.

Outra possível alteração seria reanalisar a estrutura à fim de verificar possíveis sobrecargas excessivas, e com a detecção dos pontos críticos, realizar um reforço estrutural e após o reforço, realizar a demolição total da viga. Com isso, tivemos o custo com o projetista estrutural para reanalisar o dimensionamento, custo com o material utilizado no reforço estrutural e a mão de obra necessária.

Já a figura 42 contém a representação do arquivo do projeto estrutural onde consta a viga detectada como incompatível. Na figura podemos ver que a viga ultrapassa onde deveria estar livre para a colocação das pivotantes

<span id="page-54-0"></span>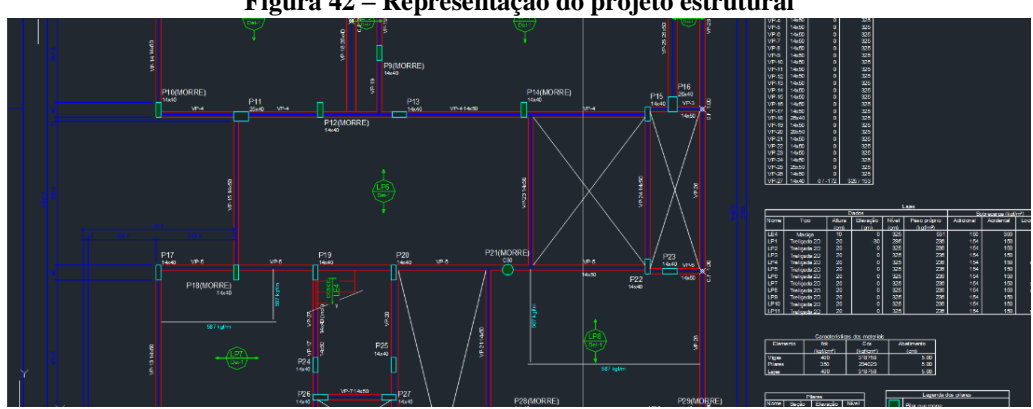

**Figura 42 – Representação do projeto estrutural**

Fonte: Autoral.

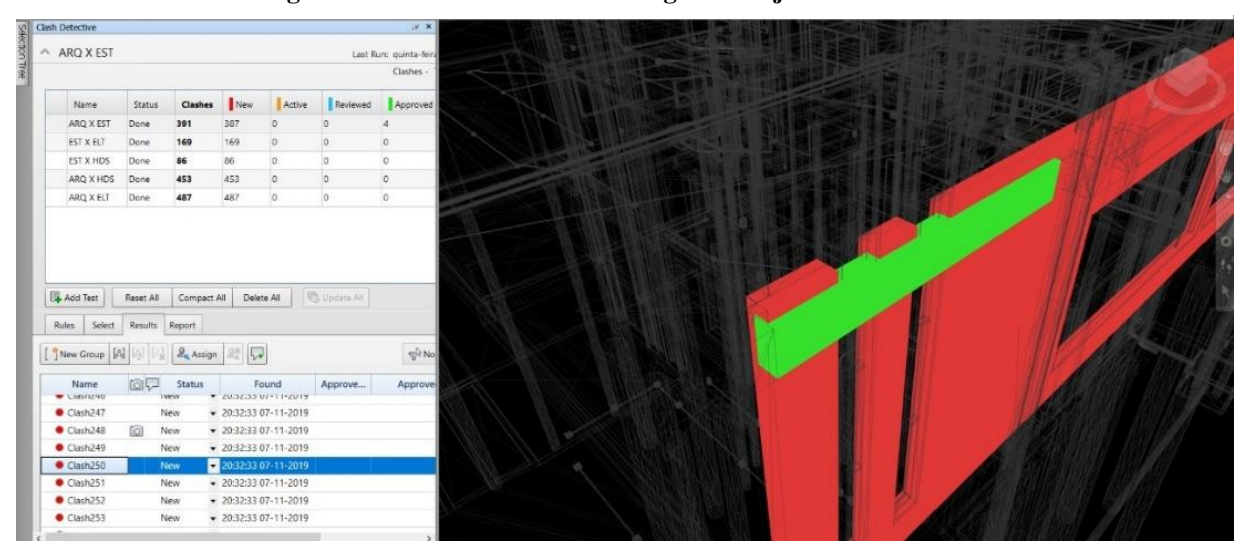

**Figura 43 - Interferência de uma viga e duas janelas da fachada**

Fonte: Autoral.

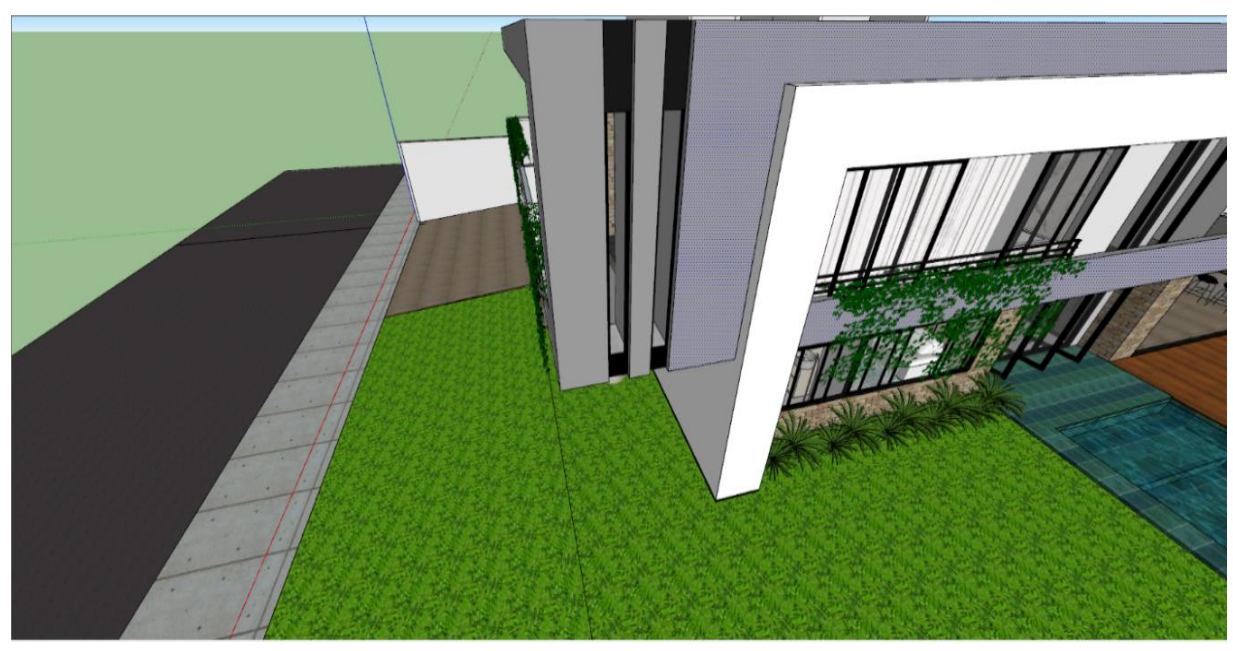

**Figura 44 - Perspectiva da fachada**

Esta incompatibilidade demonstrada na figura 43, afetaria diretamente a arquitetura da casa, pois seria necessário a alteração das janelas devido ao posicionamento da viga de travamento. Em um cenário hipotético, onde seja previsto essa incompatibilidade durante a execução da obra, de acordo com as etapas construtivas, como a viga necessita do escoramento para ser concretada, não existiria a possibilidade da alvenaria iniciar antes da conclusão da viga, portanto, após a concretagem da viga irá iniciar a alvenaria, durante sua execução, ao iniciar as vergas e contravergas, seria notado a incompatibilidade das esquadrias com a viga, a única alternativa viável seria a compra de novas esquadrias de dimensões menores. A compra de 2 novas janelas, de acordo com 2 orçamentos realizados em 2 vidraçarias de anápolis, teríamos um prejuízo em torno de R\$ 800,00. O valor parece ínfimo diante de uma obra desse porte, mas o acúmulo de oneração de serviços não previstas, podem gerar grandes prejuízos para o proprietário da obra.

A principal vantagem de se trabalhar com esse tipo de tecnologia, é a de prever e evitar transtornos durante a execução da obra, garantindo com que a construção flua com o mínimo de imprevistos possíveis.

Fonte: Autoral.

### <span id="page-56-0"></span>**6 CONSIDERAÇÕES FINAIS**

A tecnologia CAD foi extremamente inovadora em sua época, revolucionando o modo como eram elaborados os projetos, pois criava um modelo de prancha de desenhos virtuais, isso permitia que qualquer pessoa conseguisse realizar desenhos com certa facilidade, com o passar dos tempos, novas tecnologias foram sendo criadas e ultrapassaram o modelo CAD, a tecnologia BIM trouxe ainda mais aperfeiçoamentos para o mercado de trabalho, pois além de realizar os mesmos desenhos, estes desenhos traziam informações que enriquecem o projeto. A compatibilização de projetos é responsável pela sobreposição do projeto arquitetônico com os projetos complementares, ela já existia, mas conforme a tecnologia evoluiu, as ferramentas para executar esse tipo de tarefa avançaram simultaneamente, permitindo que métodos mais eficazes fossem criados, utilizando o software Revit para modelagem e detalhamento e o software Navisworks para compatibilização, é possível encontrar conflitos que dificilmente seriam encontrados em uma simples sobreposição de projetos em duas dimensões realizadas pelo AutoCAD, ou mesmo que o projeto em CAD seja modelado em três dimensões, o elemento será apenas um volume, é apenas uma representação gráfica sem qualquer tipo de caráter informativo, diferente do BIM, onde conseguiríamos por exemplo, distinguir qual tipo de tubulação está selecionada, com apenas uma tecla.

Os projetos desenvolvidos para esse estudo de caso, foram elaborados por profissionais extremamente capacitados e renomados da cidade de Anápolis, isso nos mostra, que independentemente de bagagem currícular, tanto prática quanto teórica, no ramo da construção civil, o aperfeiçoamento da mão de obra do projetista, deve ser realizada constantemente e é de extrema importância que esse aperfeiçoamento ande lado a lado com o desenvolvimento tecnológico de softwares, pois a utilização de métodos ultrapassados para desenvolver projetos de qualquer dimensão, podem acarretar em erros graves de execução, que vão desde a pequenas alterações arquitetônicas à alterações em fachadas inteiras de uma casa, prejudicando o trabalho do arquiteto, onerando o custo da obra e criando transtornos para os proprietários, e em casos mais graves, o acúmulo de erros pode afetar o funcionamento de qualquer um dos sistemas complementares projetados, lembrando que o sistema estrutural é o que mantém tudo de pé, em casos como os citados acima, o excesso de perfurações na estrutura para a passagem de tubulações compromete a resistência das vigas e pilares e ainda reduz sua vida útil, pois as perfurações podem expor a armadura das peças, fazendo com que surjam patologias no sistema

estrutural, e caso ele falhe, a construção poderia entrar em colapso, podendo levar a óbito à família que ali reside.

Independente da bagagem profissional, o engenheiro ou arquiteto, deve sempre se manter atualizado e buscar aprimorar suas habilidades, à fim de garantir seus serviços com o máximo de perfeição e segurança, no estudo de caso apresentado, notamos que as incompatibilidades encontradas, poderíam gerar transtornos imensos para o proprietário da casa, além de onerar o custo consideravelmente.

É extremamente raro encontrar profissionais que utilizem softwares avançados para o desenvolvimento de seus projetos, pois o domínio de novas tecnologias, necessita de alto investimento, tanto financeiramente como em tempo, pois é necessário perfeito domínio da ferramenta para conseguir utilizá-la com perfeição, além desse fator, o ponto principal é a desvalorização da mão de obra, projetos elaborados com alto nível de verificação exigem mais tempo de preparo que um projeto convencional e uma mão de obra extremamente especializada, logo o projeto irá ter um valor superior, e na maioria dos casos, o cliente opta pelo mais barato, ignorando todo transtorno que poderia ser evitado durante a obra caso ele tivesse pago um projeto um pouco mais caro, mas independente de valores, os profissionais do ramo necessitam aperfeiçoar sua mão de obra, pois acima do financeiro, prevalece a qualidade e segurança do serviço prestado.

Os projetos apresentados neste estudo de caso, são projetos reais de uma construção que está prevista para ser iniciada no começo de março de 2020, se levarmos em conta, um prazo de 6 meses, para a execução da obra chegar no ponto das interferências encontradas, elas seriam notadas por volta de setembro de 2020, a compatibilização que as encontrou, foi realizada em outubro de 2019, isso nos mostra que foi evitado uma série de problemas graves em uma obra, com 11 meses de antecedência, portanto concluímos a extrema importância de se aplicar recursos tecnológicos na construção civil, pois qualquer erro do responsável técnico poderá gerar uma imagem negativa ou em casos extremos, causar uma tragédia, o trabalho do engenheiro civil, está ligado diretamente a segurança de vidas humanas, portanto, não é só uma questão de necessidade, mas também de responsabilidade.

### **REFERÊNCIAS**

ALMEIDA, Ramon. **Impacto do uso do BIM na elaboração de projetos** *as built* **de sistemas prediais hidrossanitários**. Disponível em [<https://www.eec.ufg.br/up/140/o/IMPACTO\\_DO\\_USO\\_DO\\_BIM\\_NA\\_ELABORA%C3%8](https://www.eec.ufg.br/up/140/o/IMPACTO_DO_USO_DO_BIM_NA_ELABORA%C3%87%C3%83O_DE_PROJETOS_AS_BUILT_DE_SISTEMAS_PREDIAIS_HIDROSSANIT%C3%81RIOS.pdf) [7%C3%83O\\_DE\\_PROJETOS\\_AS\\_BUILT\\_DE\\_SISTEMAS\\_PREDIAIS\\_HIDROSSANIT%](https://www.eec.ufg.br/up/140/o/IMPACTO_DO_USO_DO_BIM_NA_ELABORA%C3%87%C3%83O_DE_PROJETOS_AS_BUILT_DE_SISTEMAS_PREDIAIS_HIDROSSANIT%C3%81RIOS.pdf) [C3%81RIOS.pdf>](https://www.eec.ufg.br/up/140/o/IMPACTO_DO_USO_DO_BIM_NA_ELABORA%C3%87%C3%83O_DE_PROJETOS_AS_BUILT_DE_SISTEMAS_PREDIAIS_HIDROSSANIT%C3%81RIOS.pdf) Acessado em 05 de junho de 2019.

ARAÚJO, Vívian. **Compatibilização de projetosde edificação**. Disponível em [<http://www.bibliotecadigital.ufmg.br/dspace/bitstream/handle/1843/BUBD-](http://www.bibliotecadigital.ufmg.br/dspace/bitstream/handle/1843/BUBD-A9PJJZ/monografia___vivian_martins_ara_jo.pdf?sequence=1)[A9PJJZ/monografia\\_\\_\\_vivian\\_martins\\_ara\\_jo.pdf?sequence=1>](http://www.bibliotecadigital.ufmg.br/dspace/bitstream/handle/1843/BUBD-A9PJJZ/monografia___vivian_martins_ara_jo.pdf?sequence=1) Acessado em 05 de junho de 2019.

BRANDT, Danilo. **Implantação da modelagem à execução da tecnologia BIM em projetos de instalações hidrossanitárias numa construtora**. Disponível em [<https://riuni.unisul.br/bitstream/handle/12345/4958/TCC%20OFICIAL.pdf?sequence=1&is](https://riuni.unisul.br/bitstream/handle/12345/4958/TCC%20OFICIAL.pdf?sequence=1&isAllowed=y) [Allowed=y>](https://riuni.unisul.br/bitstream/handle/12345/4958/TCC%20OFICIAL.pdf?sequence=1&isAllowed=y) Acessado em 05 de junho de 2019.

CUPERSCHMID, Ana; FREITAS, Márcia. **Possibilidades de uso de realidade aumentada móvel para AEC**. Disponível em [<https://riuni.unisul.br/bitstream/handle/12345/4958/TCC%20OFICIAL.pdf?sequence=1&is](https://riuni.unisul.br/bitstream/handle/12345/4958/TCC%20OFICIAL.pdf?sequence=1&isAllowed=y) [Allowed=y>](https://riuni.unisul.br/bitstream/handle/12345/4958/TCC%20OFICIAL.pdf?sequence=1&isAllowed=y) Acessado em 05 de junho de 2019.

HAMED, Luciano. **BIM do 3D ao 7D**. Disponível em < [https://hashtagbim.wordpress.com/2015/10/12/bim-do-3d-ao-7d/>](https://hashtagbim.wordpress.com/2015/10/12/bim-do-3d-ao-7d/) Acessado em 05 de junho de 2019.

KIRSTEN, André. **3 possíveis consequências da falta de compatibilização em projetos**. Disponível em [<https://maisengenharia.altoqi.com.br/estrutural/consequencias-falta](https://maisengenharia.altoqi.com.br/estrutural/consequencias-falta-compatibilizacao-em-projetos/)[compatibilizacao-em-projetos/>](https://maisengenharia.altoqi.com.br/estrutural/consequencias-falta-compatibilizacao-em-projetos/) Acessado em 05 de junho de 2019.

MANZIONE, Leonardo. **BIM e realidade aumentada**. Disponível em < [https://www.coordenar.com.br/bim-e-realidade-aumentada/>](https://www.coordenar.com.br/bim-e-realidade-aumentada/) Acessado em 05 de junho de 2019.

MENEZES, Gilda. **Breve histórico de implantação da plataforma BIM**. Disponível em [<http://periodicos.pucminas.br/index.php/Arquiteturaeurbanismo/article/viewFile/3363/3719?](http://periodicos.pucminas.br/index.php/Arquiteturaeurbanismo/article/viewFile/3363/3719?iecbimohlnohlngl?phlnglngdjecbaai) [iecbimohlnohlngl?phlnglngdjecbaai>](http://periodicos.pucminas.br/index.php/Arquiteturaeurbanismo/article/viewFile/3363/3719?iecbimohlnohlngl?phlnglngdjecbaai) Acessado em 05 de junho de2019.

PEDROSO, Kenny; PICCININI, Angela. **Compatibilização de projeto utilizando ferramentas BIM (***building information modeling***)**. Acessado em 05 de junho de 2019.

SILVA, Fernanda. *Building Information Modeling* **no desenvolvimento de projetos em**  Lisboa. Disponível em < [https://www.engenhariacivil.com/building-information-modeling](https://www.engenhariacivil.com/building-information-modeling-desenvolvimento-projetos)[desenvolvimento-projetos>](https://www.engenhariacivil.com/building-information-modeling-desenvolvimento-projetos) Acessado em 05 de junho de 2019.

SILVA, Jorge; COMPARIM, Leonardo. **Análise comparative de orçamento e planejamento de uma residência unifamiliar utilizando as ferramentas** *autocad e revit. Disponível em <*[http://repositorio.roca.utfpr.edu.br/jspui/bitstream/1/7662/1/PB\\_COECI\\_2016\\_1\\_01.pdf>](http://repositorio.roca.utfpr.edu.br/jspui/bitstream/1/7662/1/PB_COECI_2016_1_01.pdf) Acessado em 05 de junho de 2019.

SILVEIRA, Thalita. **Aplicação do sistema BIM para um projeto de habitação**. Disponível em

[<https://repositorio.ufsc.br/xmlui/bitstream/handle/123456789/171776/TCC%20FINAL.pdf?s](https://repositorio.ufsc.br/xmlui/bitstream/handle/123456789/171776/TCC%20FINAL.pdf?sequence=1&isAllowed=y) [equence=1&isAllowed=y>](https://repositorio.ufsc.br/xmlui/bitstream/handle/123456789/171776/TCC%20FINAL.pdf?sequence=1&isAllowed=y) Acessado em 05 de junho de 2019

SITE DCA.ARQ.BR. **O uso de tecnologia BIM em projetos de arquitetura**. Disponível em < [https://www.dca.arq.br/index.php/sim-usamos-bim-o-uso-de-tecnologia-bim-em-projetos](https://www.dca.arq.br/index.php/sim-usamos-bim-o-uso-de-tecnologia-bim-em-projetos-de-arquitetura-e-engenharia/)[de-arquitetura-e-engenharia/>](https://www.dca.arq.br/index.php/sim-usamos-bim-o-uso-de-tecnologia-bim-em-projetos-de-arquitetura-e-engenharia/) Acessado em 05 de junho 2019.

SITE INSTITUTOBRAMANTE.COM. **Curso de** *navisworks* **– Gerenciamento BIM 3D**. Disponível em < [https://www.institutobramante.com.br/cursos/curso-de-navisworks/>](https://www.institutobramante.com.br/cursos/curso-de-navisworks/) Acessado em 05 de junho de 2019.

SITE PACI.COM. **Compatibilização entre projetos (2D e 3D – BIM)**. Disponível em [<http://paci.com.br/solucoes/compatibilizacao-2d-3d-bim/>](http://paci.com.br/solucoes/compatibilizacao-2d-3d-bim/) Acessado em 05 de junho de 2019.

SITE SOMASENGENHARIA.COM. **Uso da realidade aumentadaem obras de engenharia civil**. < [http://somasengenharia.com.br/noticias/uso-da-realidade-aumentada-em-obras-de](http://somasengenharia.com.br/noticias/uso-da-realidade-aumentada-em-obras-de-engenharia-civil/)[engenharia-civil/>](http://somasengenharia.com.br/noticias/uso-da-realidade-aumentada-em-obras-de-engenharia-civil/) Acessado em 05 de junho de 2019.

SOUZA, Eduardo. **9 tecnologias de realidade aumentada para construção**. Disponívels em < [https://www.archdaily.com.br/br/914441/8-tecnologias-de-realidade-aumentada-para](https://www.archdaily.com.br/br/914441/8-tecnologias-de-realidade-aumentada-para-construcao)[construcao>](https://www.archdaily.com.br/br/914441/8-tecnologias-de-realidade-aumentada-para-construcao) Acessado em 05 de junho de 2019.

STINSON, Liz. *AR app turns 3D models into life-size building instruction*. Disponível em [<https://www.curbed.com/2019/1/7/18171095/fologram-ar-app-brick-wall>](https://www.curbed.com/2019/1/7/18171095/fologram-ar-app-brick-wall) Acessado em 05 de junho de 2019.

TELES, Mariana. **Qual a importância da compatibilização de projetos na construção civil?** Disponível em [<https://www.novesengenharia.com.br/compatibilizacao-de-projetos-na](https://www.novesengenharia.com.br/compatibilizacao-de-projetos-na-construcao-civil/)[construcao-civil/>](https://www.novesengenharia.com.br/compatibilizacao-de-projetos-na-construcao-civil/) Acessado em 05 de junho de 2019.